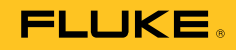

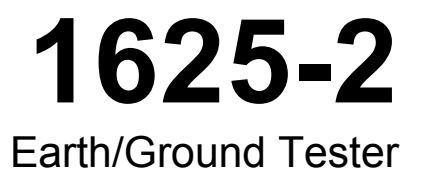

Руководство пользователя

#### **ОГРАНИЧЕННАЯ ГАРАНТИЯ И ОГРАНИЧЕНИЕ ОТВЕТСТВЕННОСТИ**

Для каждого продукта Fluke гарантируется отсутствие дефектов материалов и изготовления при нормальном использовании и обслуживании. Срок гарантии два года, начиная с даты поставки. На запчасти, ремонт оборудования и услуги предоставляется гарантия 90 дней. Эта гарантия действует только для первоначального покупателя или конечного пользователя, являющегося клиентом авторизованного дистрибьютора Fluke, и не распространяется на предохранители, одноразовые батареи и на любые продукты, которые, по мнению Fluke, неправильно или небрежно использовались, были изменены, загрязнены или повреждены вследствие несчастного случая или ненормальных условий работы или обращения. Fluke гарантирует, что программное обеспечение будет работать в соответствии с его функциональными характеристиками в течение 90 дней и что оно правильно записано на исправных носителях. Fluke не гарантирует, что программное обеспечение будет работать безошибочно и без остановки.

Авторизованные дистрибьюторы Fluke распространяют действие этой гарантии на новые и неиспользованные продукты только для конечных пользователей, но они не уполномочены расширять условия гарантии или вводить новые гарантийные обязательства от имени Fluke. Гарантийная поддержка предоставляется, только если продукт приобретен в авторизованной торговой точке Fluke или покупатель заплатил соответствующую международную цену. Fluke оставляет за собой право выставить покупателю счет за расходы на ввоз запасных/сменных частей когда продукт, приобретенный в одной стране, передается в ремонт в другой стране.

Гарантийные обязательства Fluke ограничены по усмотрению Fluke выплатой стоимости приобретения, бесплатным ремонтом или заменой неисправного продукта, который возвращается в авторизованный сервисный центр Fluke в течение гарантийного периода.

Для получения гарантийного сервисного обслуживания обратитесь в ближайший авторизованный сервисный центр Fluke за информацией о праве на возврат, затем отправьте продукт в этот сервисный центр с описанием проблемы, оплатив почтовые расходы и страховку (ФОБ пункт назначения). Fluke не несет ответственности за повреждения при перевозке. После осуществления гарантийного ремонта продукт будет возвращен покупателю с оплаченной перевозкой (ФОБ пункт назначения). Если Fluke определяет, что неисправность вызвана небрежностью, неправильным использованием, загрязнением, изменением, несчастным случаем или ненормальными условиями работы и обращения, включая электрическое перенапряжение из-за несоблюдения указанных допустимых значений, или обычным износом механических компонентов, Fluke определит стоимость ремонта и начнет работу после согласования с покупателем. После ремонта продукт будет возвращен покупателю с оплаченной перевозкой, и покупателю будет выставлен счет за ремонт и транспортные расходы при возврате (ФОБ пункт отгрузки).

ЭТА ГАРАНТИЯ ЯВЛЯЕТСЯ ЕДИНСТВЕННОЙ И ИСКЛЮЧИТЕЛЬНОЙ И ЗАМЕНЯЕТ ВСЕ ОСТАЛЬНЫЕ ГАРАНТИИ, ПРЯМЫЕ ИЛИ СВЯЗАННЫЕ, ВКЛЮЧАЯ, ПОМИМО ПРОЧЕГО, СВЯЗАННЫЕ ГАРАНТИИ ГОДНОСТИ ДЛЯ ПРОДАЖИ ИЛИ ГОДНОСТИ ДЛЯ ОПРЕДЕЛЕННОЙ ЦЕЛИ. FLUKE НЕ НЕСЕТ ОТВЕТСТВЕННОСТИ ЗА СПЕЦИАЛЬНЫЕ, СЛУЧАЙНЫЕ ИЛИ КОСВЕННЫЕ ПОВРЕЖДЕНИЯ ИЛИ УЩЕРБ, ВКЛЮЧАЯ ПОТЕРЮ ДАННЫХ, ЯВЛЯЮЩИЕСЯ РЕЗУЛЬТАТОМ КАКИХ-ЛИБО ДЕЙСТВИЙ ИЛИ МЕТОДОВ.

Поскольку некоторые страны не допускают ограничения срока связанной гарантии или исключения и ограничения случайных или косвенных повреждений, ограничения этой гарантии могут относиться не ко всем покупателям. Если какое-либо положение этой гарантии признано судом или другим директивным органом надлежащей юрисдикции недействительным или не имеющим законной силы, такое признание не повлияет на действительность или законную силу других положений.

Fluke Corporation P.O. Box 9090 Everett, WA 98206-9090 U.S.A.

Fluke Europe B.V. P.O. Box 1186 5602 BD Eindhoven The Netherlands

ООО «Флюк СИАЙЭС» 125167, г. Москва, Ленинградский проспект дом 37, кор. 9 Тел: +7 495 664 75 12 Факс: +7 495 664 75 13 e-mail: info@fluke.ru

11/99

Для регистрации продукта зайдите на сайт http://register.fluke.com.

## *Содержание*

### **Название Страница**

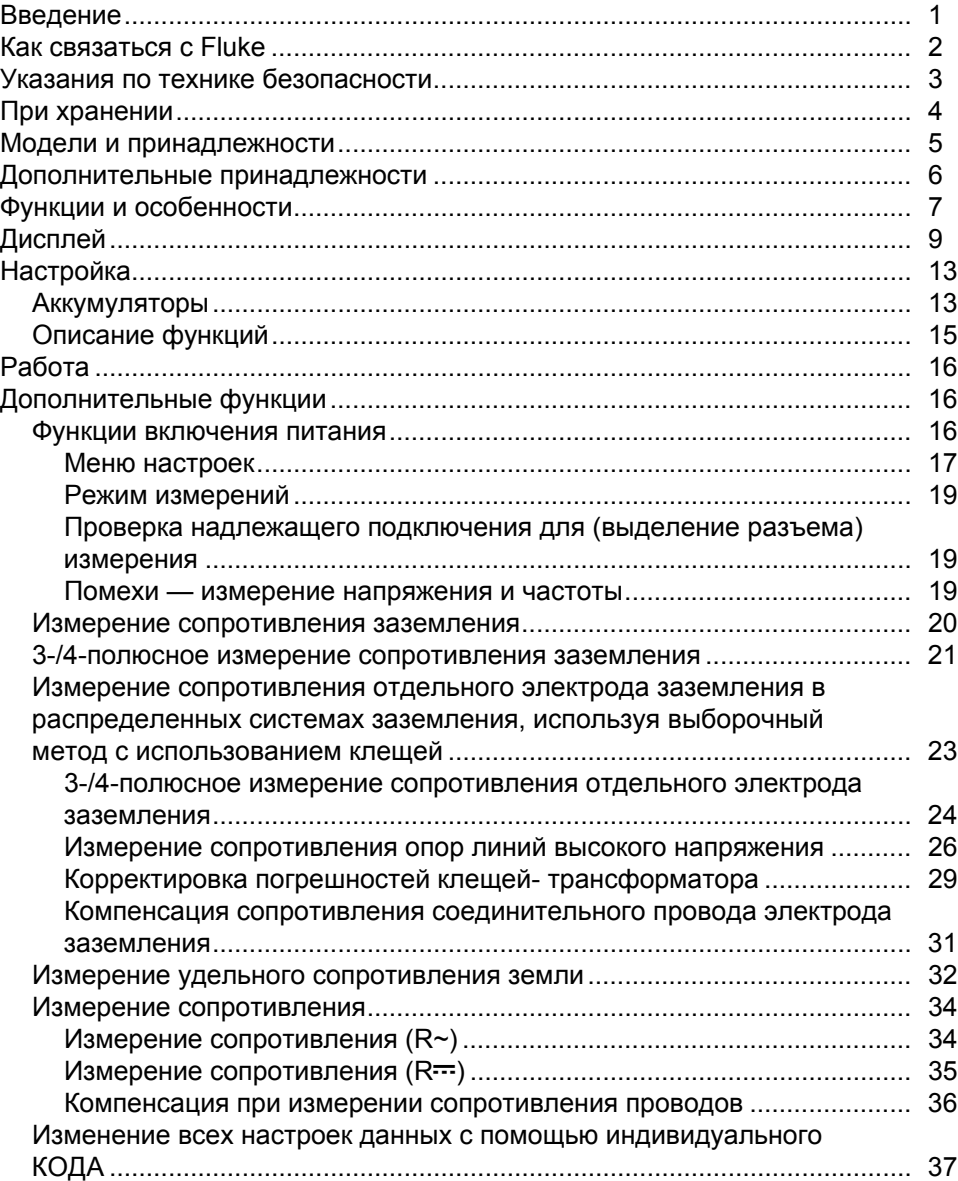

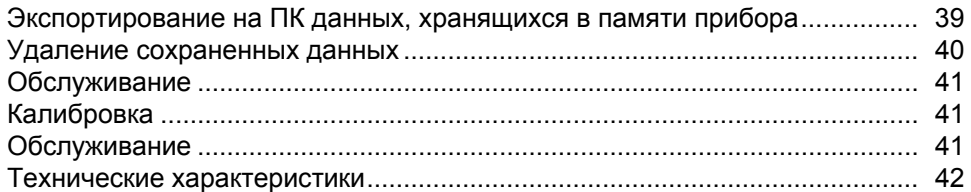

## Список таблиц

### Таблица

### Название

### Страница

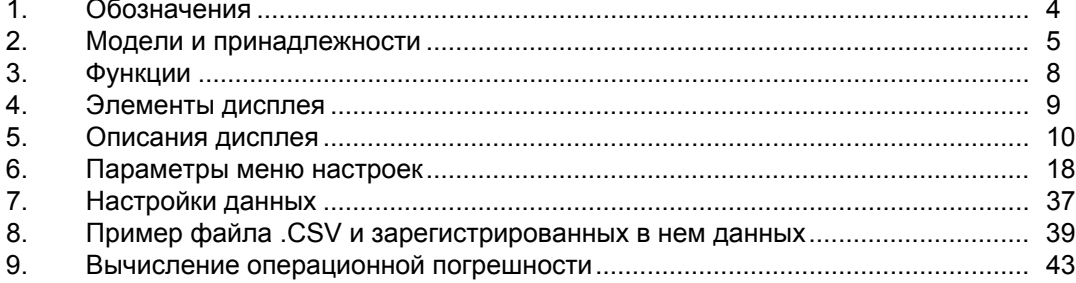

## *Список рисунков*

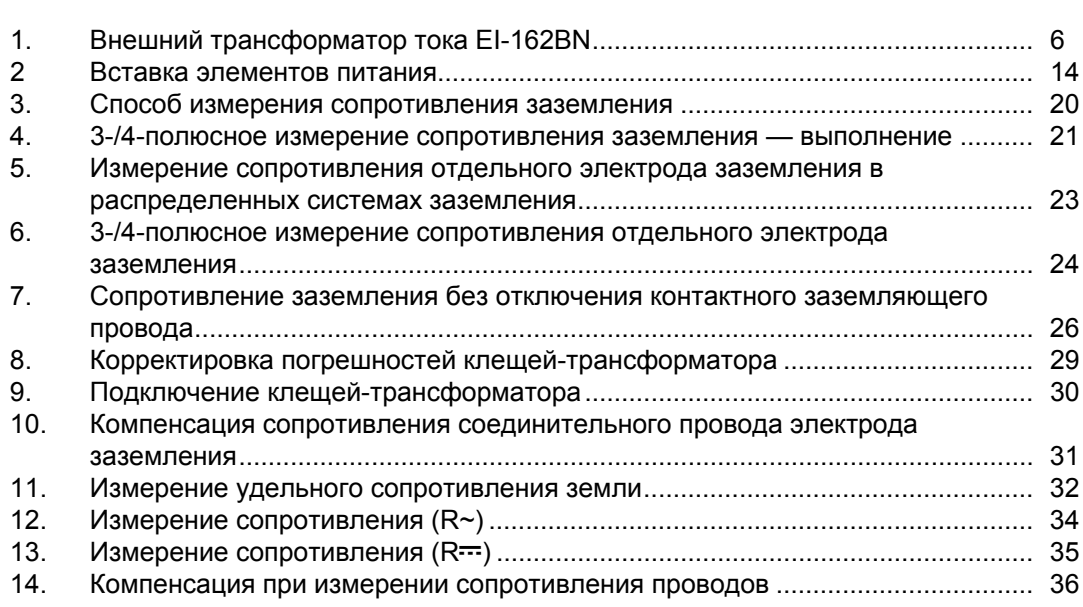

**Рисунок Название Страница**

### <span id="page-8-0"></span>*Введение*

Измеритель сопротивления заземления 1625-2 (далее «Измеритель» или «Прибор») представляет собой компактный, стойкий к полевым условиям прибор, служащий для выполнения четырех типов измерения сопротивления заземления. В частности, с помощью данного прибора можно измерять сопротивление контура заземления с использованием только клещей. Такой метод измерений называется безэлектродным. Данный способ не требует использования заземляющих электродов или отсоединение заземляющих стержней.

Характеристики прибора:

- Измерение нажатием одной кнопки
- 3-полюсное и 4-полюсное измерение сопротивления заземления
- 4-полюсное тестирование удельного сопротивления земли
- Выборочное измерение, без отсоединения провода заземления (1 клещи)
- Безэлектродное тестирование, быстрое измерение контура заземления (2 клещей)
- Частота измерения 94, 105, 111, 128 Гц

Прибор имеет следующие дополнительные функции:

- Автоматическая регулировка частоты (АFC) определяет существующие помехи и подбирает частоту измерения (94, 105, 111, 128 Гц) для снижения их воздействия, обеспечивая точное значение сопротивления заземления.
- Режим R<sup>\*</sup> предназначен для расчета полного сопротивления заземления на частоте 55 Гц, чтобы определить величину сопротивления при коротком замыкании на землю.
- Регулируемые пределы для быстрой проверки результатов тестирования.

В местах, где требуется использование, распределение и потребление электроэнергии, для защиты человеческой жизни необходимо соблюдать меры безопасности. В большинстве случаев, эти меры безопасности определяются государственными и международными нормативами, и требуют проведения регулярной проверки. Заземление, подключение открытых проводящих частей к земле в случае сбоя, является самой фундаментальной мерой безопасности. Существуют требования для заземления трансформаторов, опор ЛЭП высокого и среднего напряжения, железнодорожных путей, резервуаров, бочек, фундаментов и систем молниезащиты.

<span id="page-9-0"></span>Эффективность систем заземления следует проверять с помощью измерителя сопротивления заземления, например прибора 1625-2, который служит для проверки эффективности подключения к заземлению. Прибор 1625-2 представляет собой идеальное решение, сочетающее все последние технологии в одном компактном и устойчивом к работе в полевых условиях приборе. Помимо выполнения стандартных 3-полюсных и 4-полюсных измерений сопротивления заземления с помощью данного инновационного прибора можно с высокой точностью измерять сопротивление отдельного электрода заземления в одной или смешанной системе заземления без отключения параллельных электродов. Одной из особенных возможностей данного прибора является быстрое и точное измерение заземления опор ЛЭП. Измеритель 1625-2 оснащен функцией автоматической регулировки частоты (AFC) для минимизации помех. Перед выполнением измерения прибор определяет существующую помеху и выбирает частоту измерения для минимизации уровня воздействия помехи.

#### *Примечания*

- *В данном руководстве термины «земля» и «заземление» используются взаимозаменяемо.*
- *Для выполнения безэлектродного измерения сопротивления заземления требуется приобрести набор клещей для измерений в режимах «выборочный/безэлектродный». (В комплект измерителя 1625-2 входит данный набор клещей.)*
- *Принцип селективных измерений описан в основном разделе данного руководства.*

### *Как связаться с Fluke*

Чтобы связаться с представителями компании Fluke, позвоните по одному из этих номеров:

- США: 1-800-760-4523
- Канада: 1-800-36-FLUKE (1-800-363-5853)
- Европа: +31 402-675-200
- В Японии: +81-3-6714-3114
- В Сингапуре: +65-6799-5566
- В других странах мира: +1-425-446-5500

Или посетите веб-сайт Fluke в Интернете:www.fluke.com.

Зайдите на сайт www.fluke.com, чтобы зарегистрировать прибор, скачать руководство и получить более подробную информацию.

Чтобы просмотреть, распечатать или загрузить самые последние дополнения к руководствам, посетите раздел веб-сайта http://us.fluke.com/usen/support/manuals.

### <span id="page-10-0"></span>*Указания по технике безопасности*

Знак **Предупреждение** указывает на условия и действия, опасные для пользователя. Знак **Предостережение** означает условия и действия, которые могут привести к повреждению прибора или тестируемого оборудования.

#### **Предупреждение**

**Следуйте данным инструкциям во избежание поражения электрическим током, возникновения пожара или травм:**

- **Перед использованием прибора ознакомьтесь с указаниями по технике безопасности.**
- **Используйте данный прибор только по назначению. Ненадлежащая эксплуатация может привести к нарушению степени защиты, обеспечиваемой прибором.**
- **Не используйте прибор, если в его работе возникли неполадки.**
- **Не используйте прибор, если он имеет повреждения.**
- **Не используйте измерительные провода, если они повреждены. Осмотрите измерительные провода на предмет повреждения изоляции, наличия оголенных участков и при появлении индикатора износа. Проверяйте измерительные провода на обрыв.**
- **Не используйте прибор в среде взрывоопасного газа, пара или во влажной среде.**
- **Напряжение между клеммами или между клеммами и заземлением не должно превышать номинальных значений.**
- **Используйте только датчики тока, измерительные провода и адаптеры, поставляемые с прибором.**
- **Не воспринимайте результат измерения тока как показатель того, что к цепи можно безопасно прикасаться. Чтобы узнать, является ли цепь опасной, необходимо измерить напряжение.**
- **Перед использованием прибора необходимо закрыть и зафиксировать крышку отсека для элементов питания.**
- **Если загорелся индикатор низкого заряда элементов питания, необходимо их заменить. Это позволит избежать ошибок в измерениях.**
- **Не подключать напрямую к электрической сети.**
- **Запрещается подключать источники напряжения >30 В перем. тока (среднеквадратичное значение), 42 В пикового напряжения перем. тока или 60 В пост.тока.**

<span id="page-11-0"></span>В таблице 1 приведен список символов, использующихся на приборе и данном руководстве.

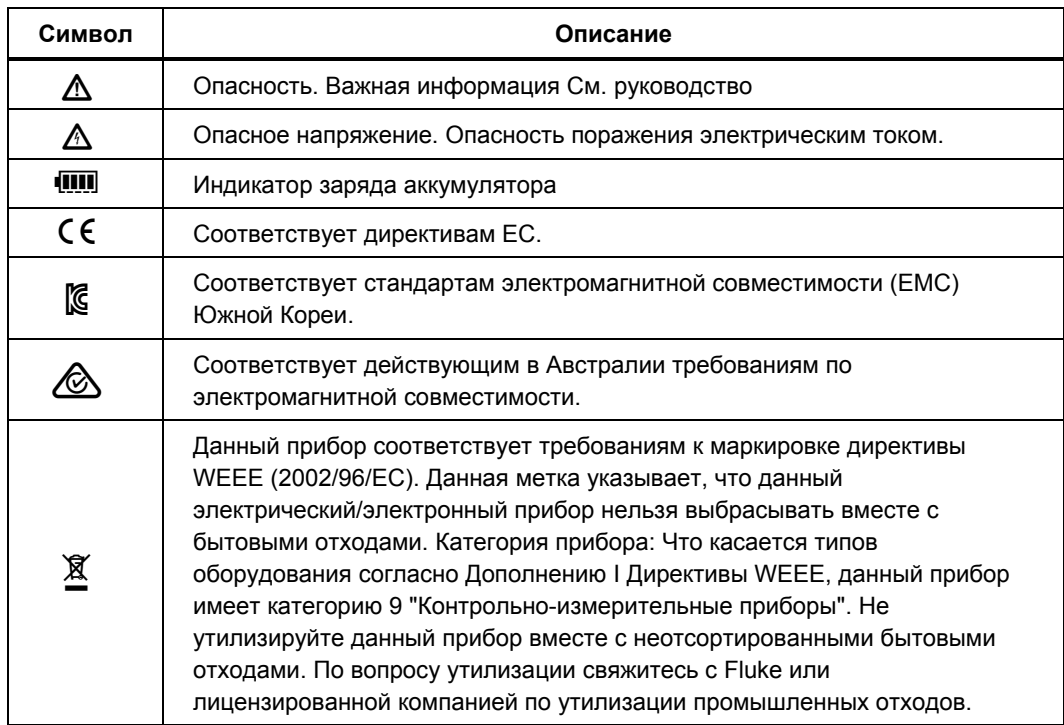

#### **Таблица1. Символы1**

### *При хранении*

Если прибор хранится или не используется в течение долгого времени, необходимо извлечь элементы питания.

### <span id="page-12-0"></span>*Модели и принадлежности*

Стандартные принадлежности, поставляемые вместе с прибором:

- 6 щелочных элементов питания типа AA (LR6)
- 2 измерительных провода 1,5 м
- 1 соединительный кабель (для RA 2-полюсных измерений)
- 2 зажима типа «крокодил»
- 1 компакт-диск с документацией и руководство пользователя
- Краткий справочник
- Указания по технике безопасности

В таблице 2 представлен список моделей и принадлежностей.

#### **Таблица 2. Модели и принадлежности2**

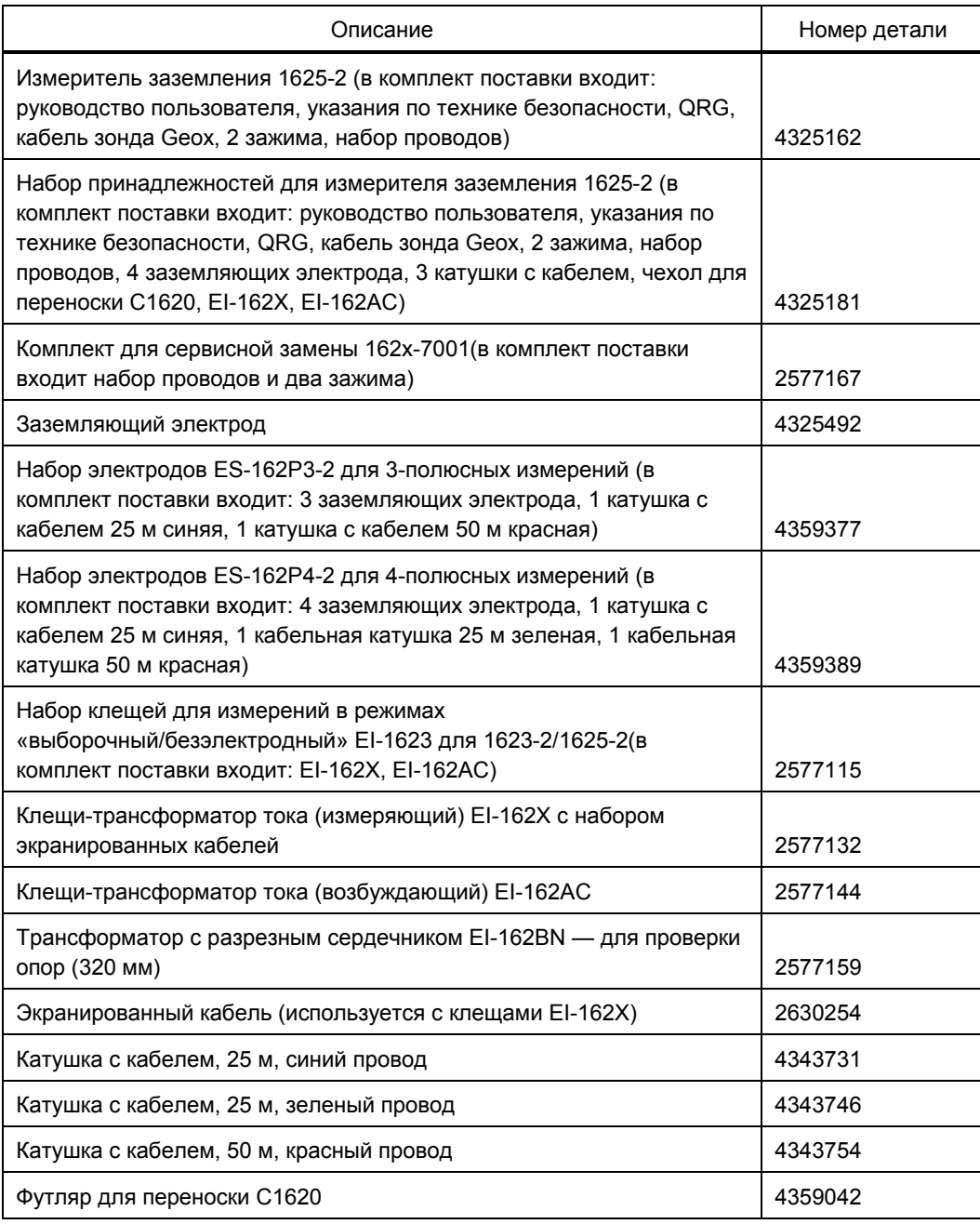

### <span id="page-13-0"></span>*Дополнительные принадлежности*

**Внешний трансформатор тока** доступен по дополнительному заказу. См. рис. 1. Коэффициент преобразования трансформатора находится в диапазоне от 80 до 1200:1 для измерения отдельного отвода в распределенных системах заземления. Таким образом, можно проводить измерения на опорах высокого напряжения без отключения надземных проводов заземления или подземных в нижней части опор. Коэффициент преобразования используется также для измерения систем защиты от удара молний без отключения отдельных проводов молниезащиты.

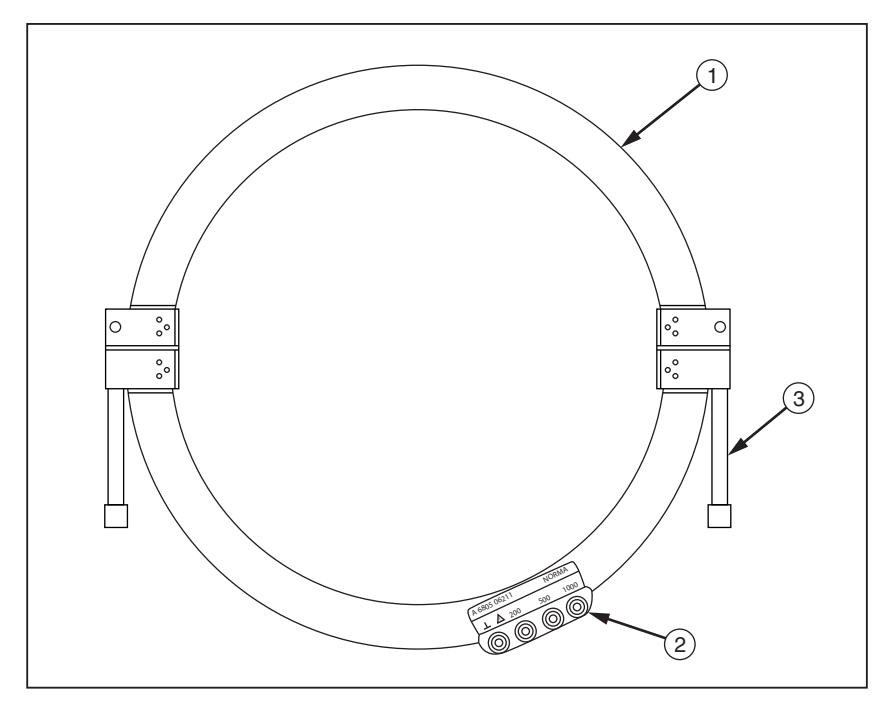

**Рис. 1. Внешний трансформатор тока EI-162BN1**

evx01.eps

Половина трансформатора (2)

Конечные грани трансформатора имеют болты, которые закрепляются и способствуют разделению половин трансформатора. Одна конечная грань трансформатора имеет отверстие для болта, позволяющее извлекать болт из конечной грани.

- Подключения с коэффициентом преобразования: ⊥, 200, 500 и 1000
- Замок (2)

### <span id="page-14-0"></span>*Функции и особенности*

Измеритель сопротивления заземления 1625-2 (далее «Прибор») предназначен для измерения сопротивления заземления и отличается полностью автоматизированным процессом выбора частоты измерения. Среди функций прибора можно выделить автоматическое измерение сопротивлений зонда и вспомогательного электрода заземления, а также измерение напряжения возможных помех в соответствии с DIN IEC61557-5/EN61557-5:

- Измерение напряжения помех  $(U_{ST})$
- Измерение частоты помех  $(F_{ST})$
- Измерение сопротивления зонда  $(R<sub>s</sub>)$
- Измерение сопротивления вспомогательного электрода заземления  $(R_H)$
- $3$ -полюсное и 4-полюсное измерение сопротивления заземления ( $R_F$ ) с или без использования внешних клещей-трансформатора тока для селективного измерения отдельного проводника заземления в распределенной системе заземления
- 2-полюсное измерение сопротивления с напряжением перем. тока  $(R\sim)$
- 2-полюсное и 4-полюсное измерение сопротивления с напряжением пост. тока  $(R=)$

Данный прибор предоставляет различные возможности измерения и полностью автоматизированное управление процессом измерений (в том числе функцию автоматической регулировки частоты, AFC). Прибор предоставляет также инновационную технологию измерения в области измерений сопротивления заземления. Данный прибор является полностью программируемым для использования в качестве простого измерителя или инновационного полностью автоматизированного измерительного прибора. Это достигается за счет возможности ввода и выбора пределов и аудиовизуального подтверждения/сообщения об ошибке, а также за счет программируемого кода и таких специальных пользовательских функций, как напряжение измерения 20 В (для сельскохозяйственных систем), R\* сопротивления заземления (частота измерения составляет 55 Гц) в состоянии вкл. или выкл.

Среди функций прибора можно выделить автоматическое измерение сопротивлений зонда и вспомогательного электрода заземления, а также измерение напряжения возможных помех.

Список функций см. в таблице 3.

#### **АА** Предупреждение

- **Для розеток недопустимо воздействие напряжения @@@**@
- **Не открывайте и не закрывайте прибор с применением силы.**
- **Перед вскрытием корпуса прибора отсоедините все провода.**

<span id="page-15-0"></span>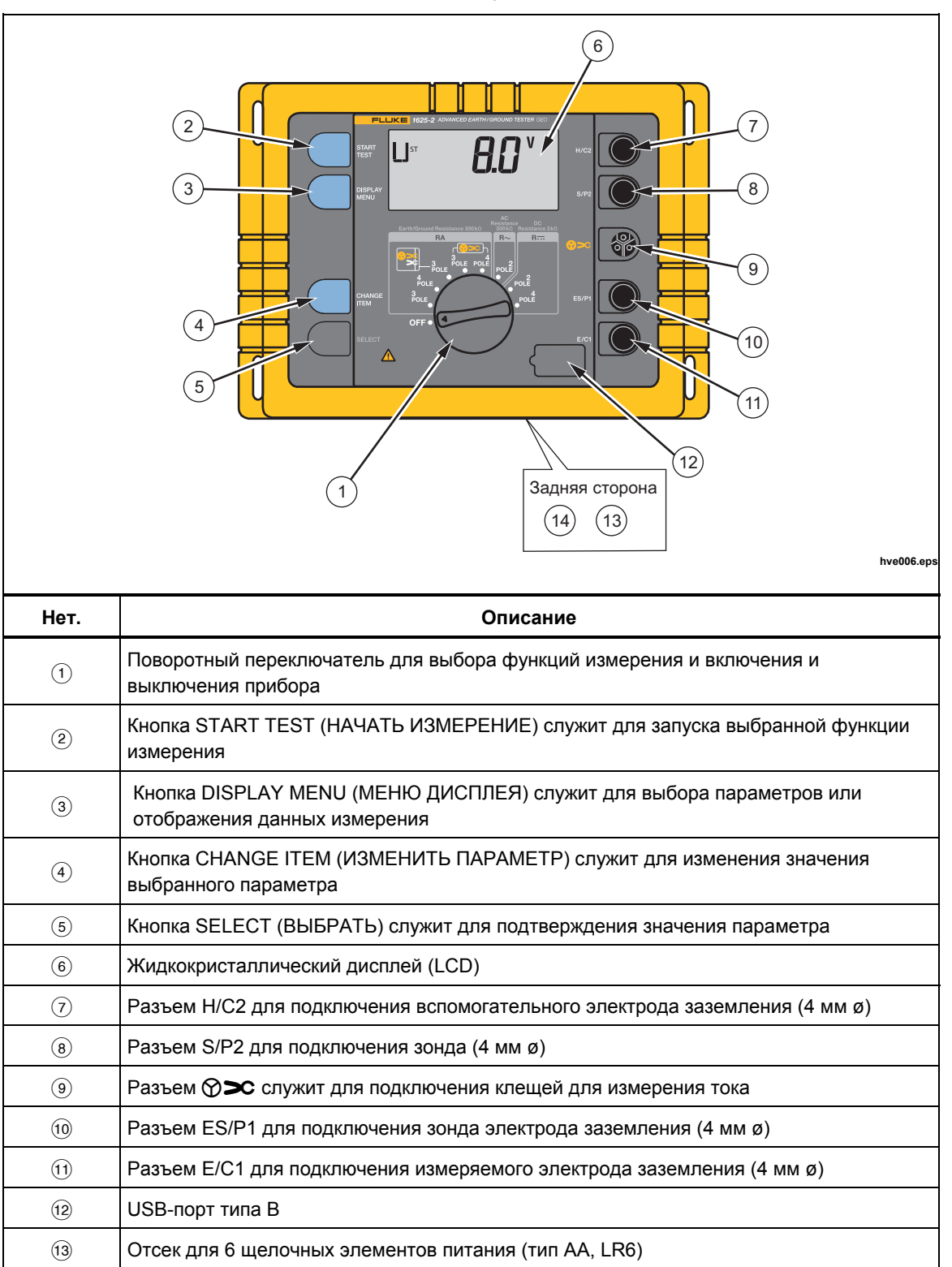

Винты для закрепления крышки отсека для элементов питания

Таблица **3. Функции3**

### <span id="page-16-0"></span>*Дисплей*

Дисплей представляет собой 4-значный (2999-разрядный), 7-сегментный ЖКдисплей (таблица 4).

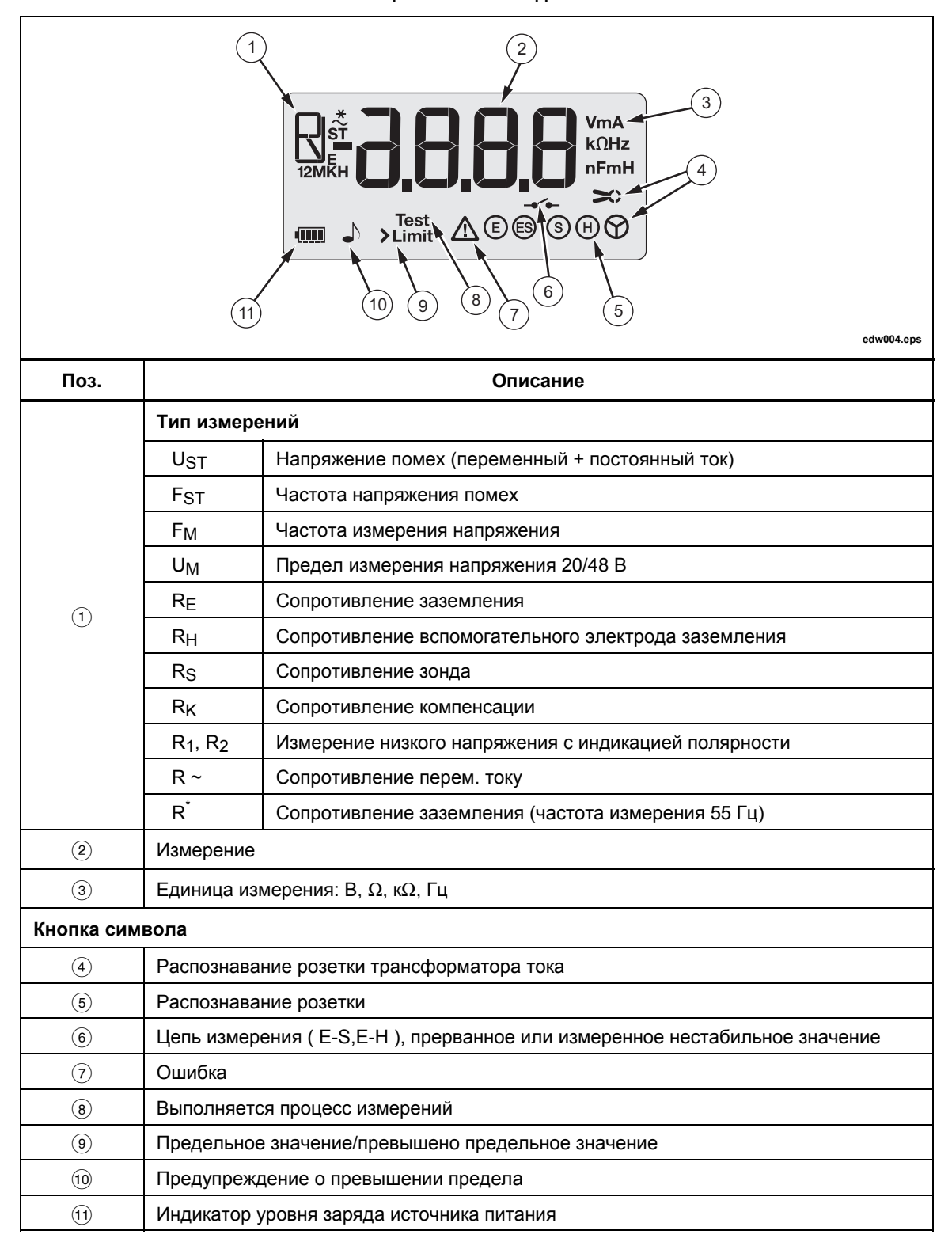

**Таблица 4. Элементы дисплея4**

В таблице 5 показано, что отображается на дисплее во время работы с прибором.

<span id="page-17-0"></span>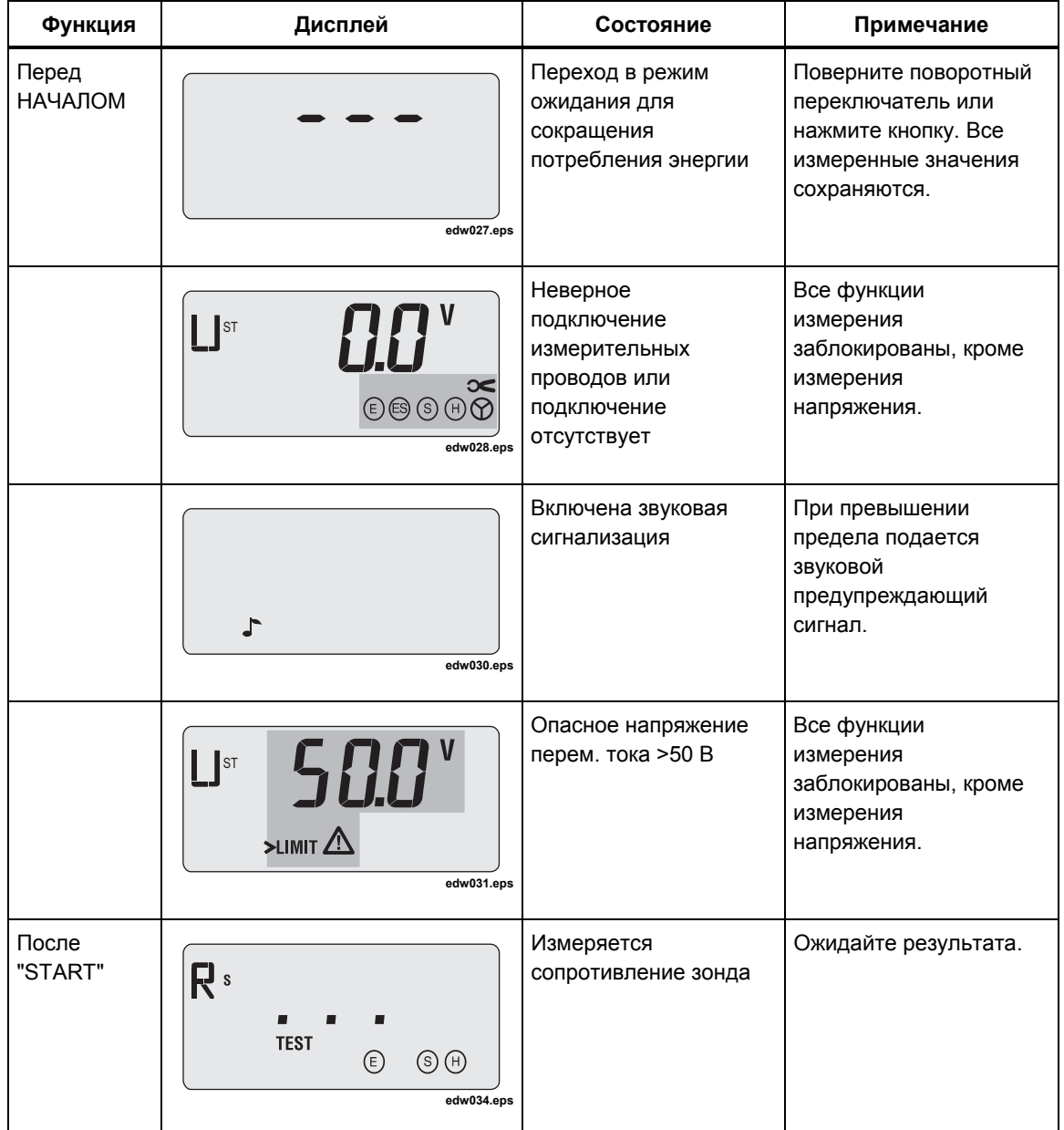

**Таблица 5. Описания дисплея5**

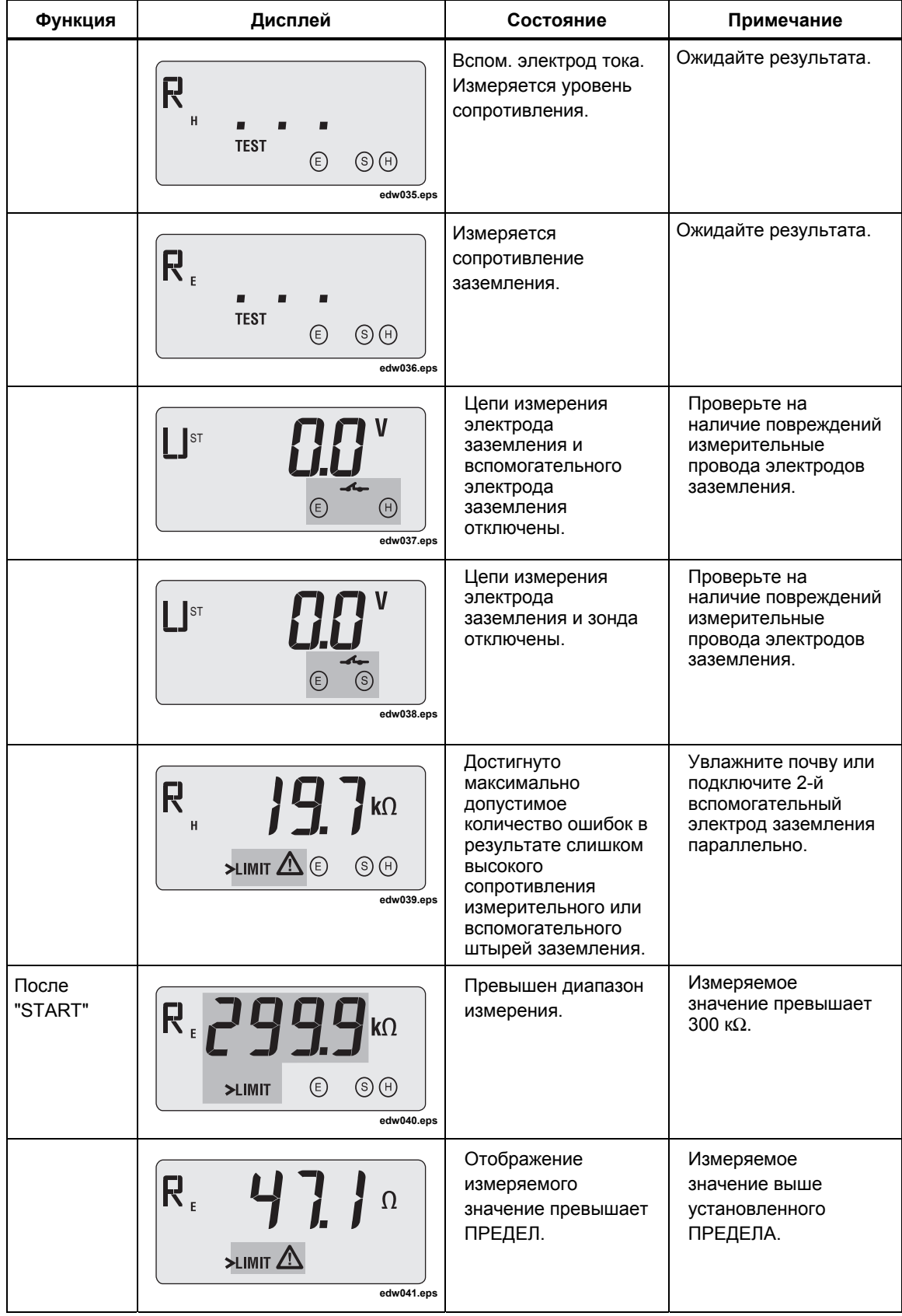

#### **Таблица 5. Описание дисплея (прод.)**

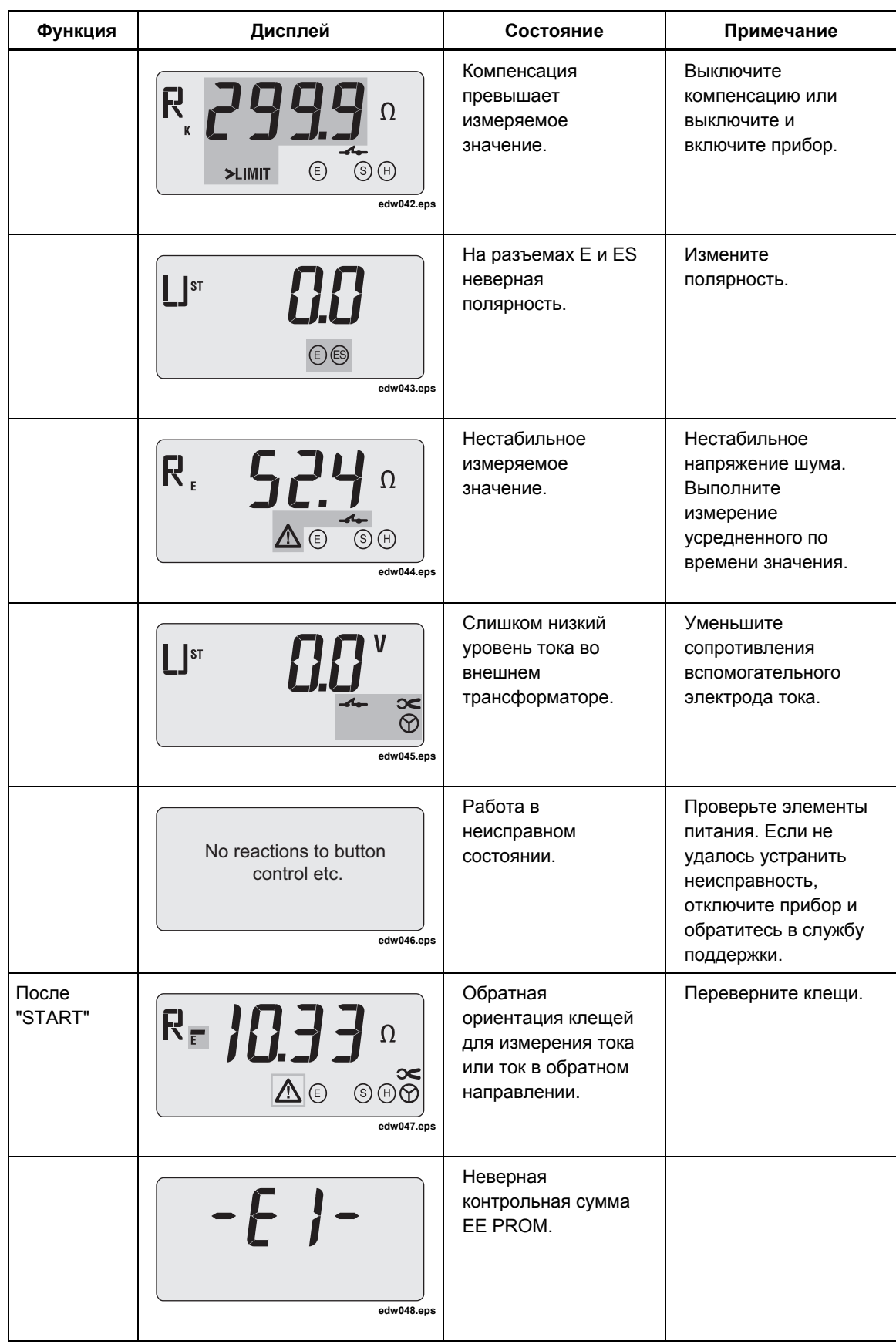

#### **Таблица 5. Описание дисплея (прод.)**

<span id="page-20-0"></span>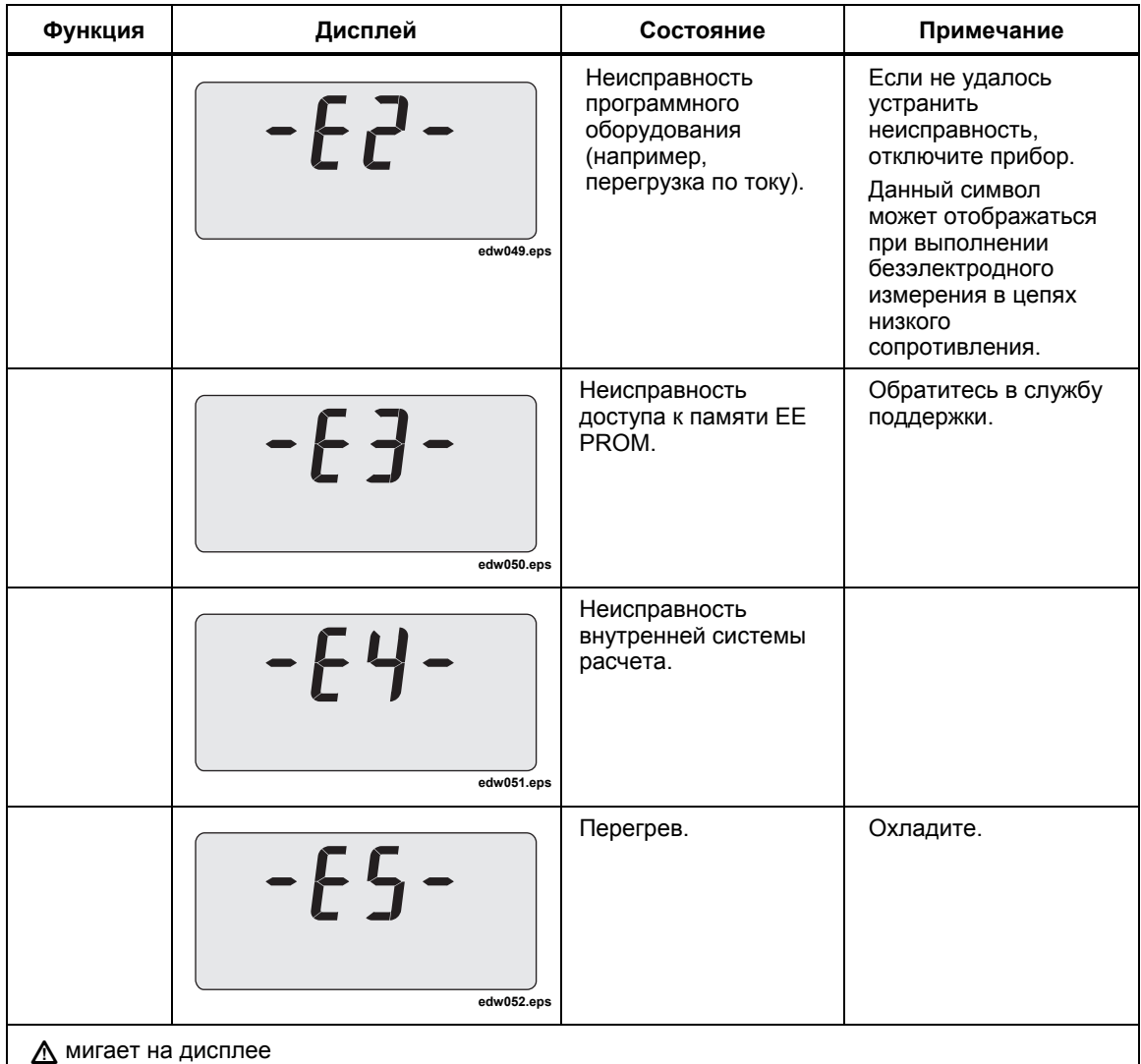

#### **Таблица 5. Описание дисплея (прод.)**

### *Настройка*

#### *Аккумуляторы*

#### *Примечание*

*Можно использовать перезаряжаемые аккумуляторы. Чтобы зарядить их, требуется извлечь из прибора. Количество измерений, доступных для выполнения при использовании данных аккумуляторов обычно отличается от количества измерений с использованием щелочных элементов питания.*

Данный прибор оснащен шестью элементами питания 1,5 В IEC LR6 типа AA. Если на индикаторе светится 1 и 0 решеток, выполните замену или зарядку аккумуляторов.

Для замены элементов питания:

- 1. Отключите прибор. См. рис. 2.
- 2. Отсоедините все измерительные провода.
- 3. Откройте отсек для элементов питания.
- 4. Вставьте элементы питания. При замене элементов питания всегда заменяйте все элементы питания.

<span id="page-21-0"></span>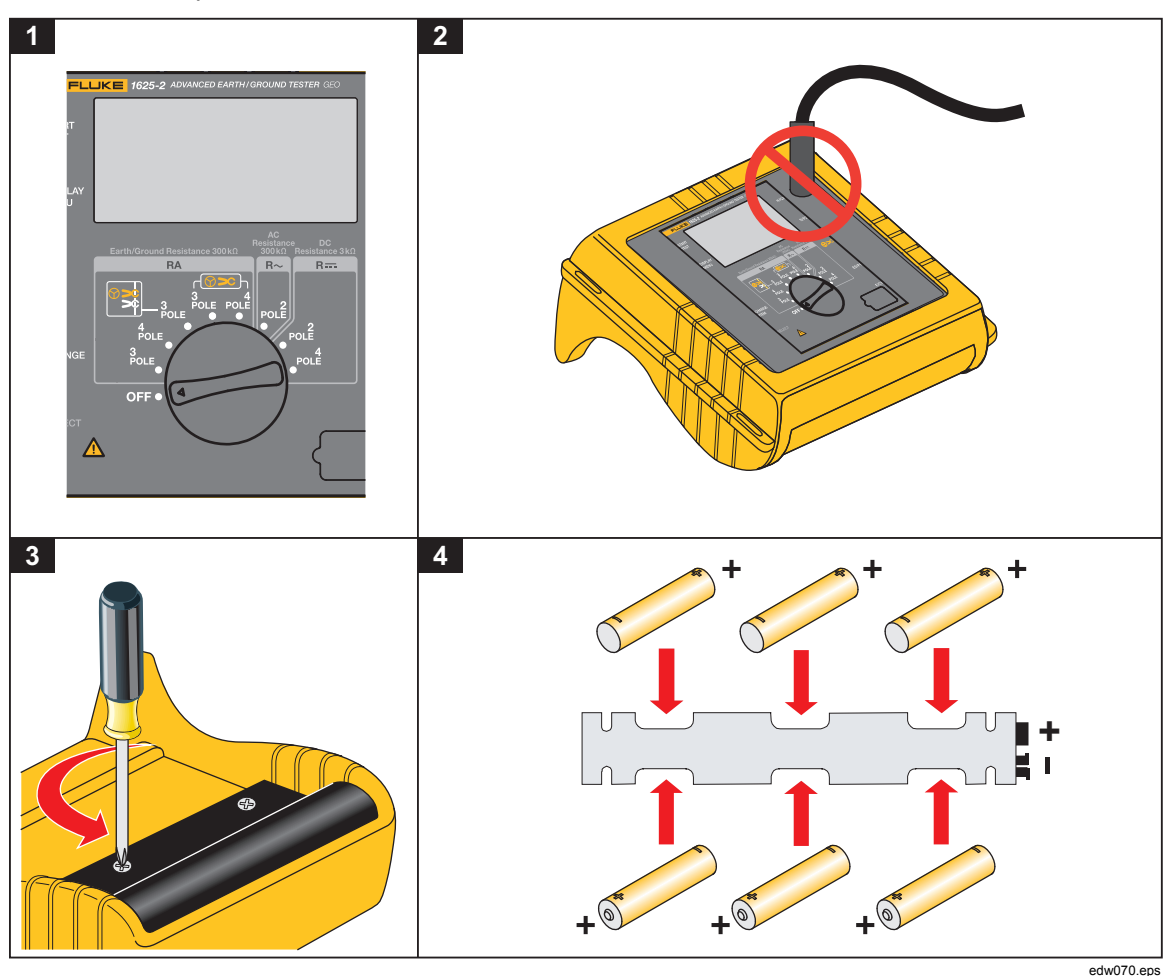

5. Закройте отсек для элементов питания.

**Рис. 2. Вставка элементов питания2**

#### **Предупреждение**

**Следуйте данным инструкциям во избежание поражения электрическим током, возникновения пожара или травм:**

- **Перед использованием прибора необходимо закрыть и зафиксировать крышку отсека для элементов питания.**
- **Если загорелся индикатор низкого заряда элементов питания, необходимо их заменить. Это позволит избежать ошибок в измерениях.**
- **Элементы питания содержат опасные химические вещества, которые могут привести к ожогам. При попадании химических веществ на кожу промойте ее водой и обратитесь за медицинской помощью.**

#### **Предупреждение**

**Следуйте данным инструкциям для безопасного использования прибора:**

- **В случае протекания элементов питания необходимо отремонтировать прибор перед использованием.**
- **Чтобы избежать протекания элементов питания, убедитесь, что их полярность соблюдена.**

#### <span id="page-22-0"></span>*Описание функций*

Функции выбираются с помощью центрального поворотного переключателя. С помощью четырех кнопок можно запускать измерения, считывать дополнительные измеренные значения и выбирать специальные функции. См. дополнительную информацию в таблице 6.

Измеренные значения отображаются на ЖК-дисплее вместе с единицами измерений. Дополнительные специальные символы указывают на режим измерения, условия эксплуатации и сообщения об ошибках.

Прибор оснащен следующими функциями измерения:

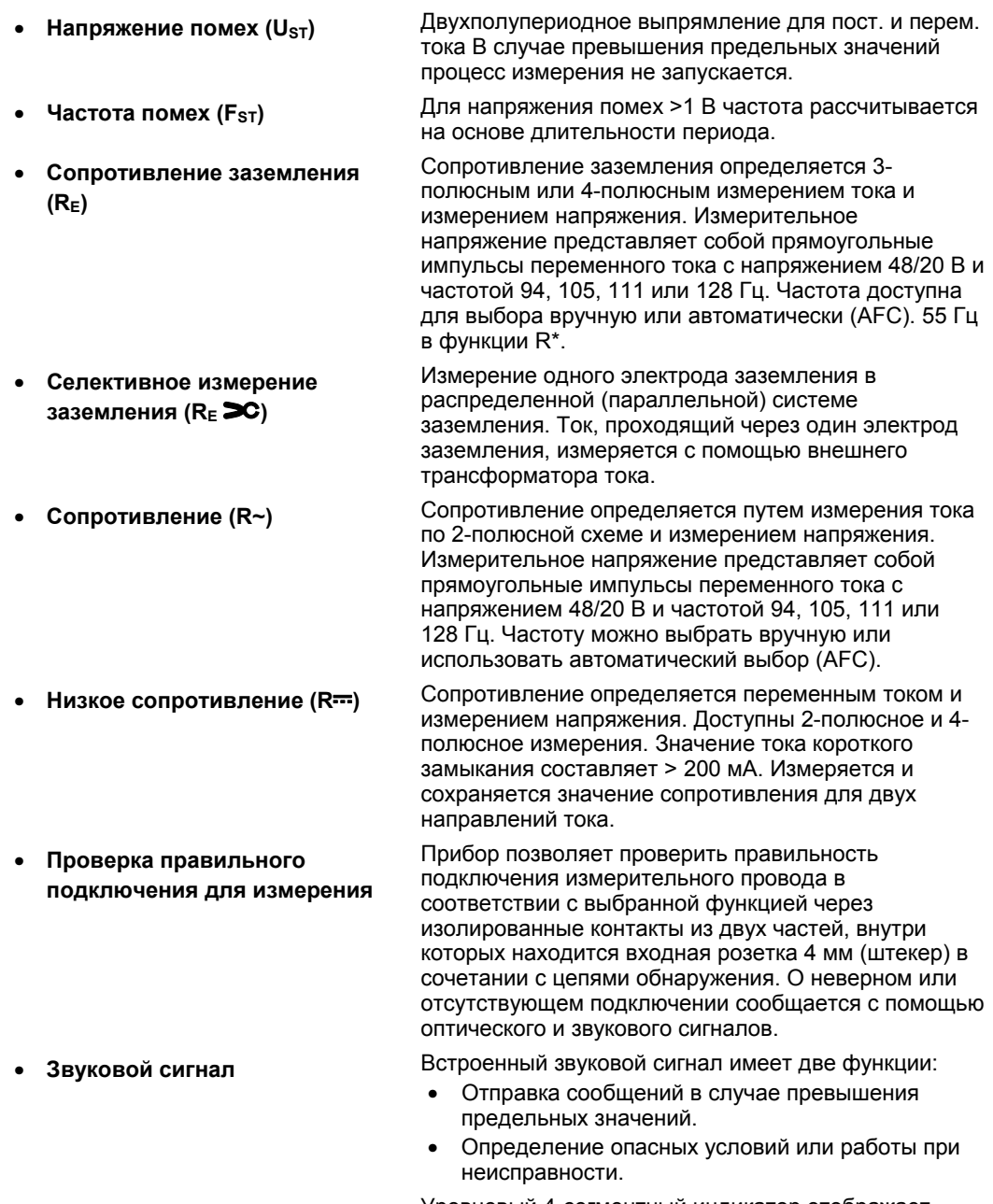

• **Индикатор уровня заряда источника питания** Уровневый 4-сегментный индикатор отображает состояние источника питания.

## <span id="page-23-0"></span>*Работа*

#### **АА Предупреждение**

**Во избежание поражения электрическим током, возгорания или получения травмы используйте прибор только в системах, на которые не подано напряжение.**

- 1. С помощью центрального поворотного переключателя выберите функцию измерения.
- 2. Подключите к устройству измерительные провода.
- 3. Запустите процесс измерения, нажав кнопку START TEST (НАЧАТЬ ИЗМЕРЕНИЕ).
- 4. Выполните считывание измеренного значения.

### *Дополнительные функции*

#### *Функции включения питания*

При включении питания прибора с помощью центрального поворотного переключателя можно получить доступ к определенным условиям эксплуатации при нажатии определенных сочетаний кнопок:

#### **a) Стандартный режим**

При введении устройства в эксплуатацию без дальнейшего кнопочного управления прибор переключается в состояние экономии заряда источника питания (дисплей в режиме ожидания «---») приблизительно через 50 секунд после завершения измерения или после нажатия кнопки или вращения поворотного переключателя. При нажатии кнопки DISPLAY MENU (МЕНЮ ДИСПЛЕЯ) осуществляется повторная активация устройства. Возможно повторное считывание прежних измеряемых значений. По истечении 50 мин режима ожидания дисплей полностью отключается. Чтобы повторно активировать прибор, необходимо выключить и включить прибор с помощью поворотного переключателя.

#### **b) Отключение режима ожидания**

При включенном питании устройства и одновременном нажатии кнопок DISPLAY MENU (МЕНЮ ДИСПЛЕЯ) и CHANGE ITEM (ИЗМЕНИТЬ ПАРАМЕТР) можно избежать автоматического отключения прибора (режим ожидания). Чтобы повторно активировать режим экономии заряда источника питания, необходимо выбрать ВКЛ./ВЫКЛ. в помощью поворотного переключателя.

#### <span id="page-24-0"></span>**c) Длительная проверка дисплея**

При нажатии и удерживании кнопки DISPLAY MENU (МЕНЮ ДИСПЛЕЯ) при включенном питании можно продлить срок проверки дисплея на любой промежуток времени. Чтобы вернуться в обычный режим работы, нажмите любую кнопку или поверните центральный поворотный переключатель.

#### **d) Номер версии программного обеспечения**

При нажатии и удерживании кнопки SELECT (ВЫБРАТЬ) при включенном питании на дисплее отображается версия программного обеспечения. Чтобы перейти к последней дате калибровки, нажмите кнопку DISPLAY MENU (МЕНЮ ДИСПЛЕЯ). Чтобы завершить последовательность дисплея, поверните центральный поворотный переключатель или нажмите кнопку START TEST (НАЧАТЬ ИЗМЕРЕНИЕ).

Форма отображения: Версия ПО: X. X X

Измерительные функции имеют два начальных режима эксплуатации: меню настроек и режим измерений.

#### *Меню настроек*

После поворота переключателя прибор включается в режиме отображения напряжения. Нажмите DISPLAY MENU (МЕНЮ ДИСПЛЕЯ), чтобы войти в меню настроек. Значения параметров отображаются в соответствии с выбранной функцией измерения. Они изменяются в меню настроек. С помощью кнопки DISPLAY MENU (МЕНЮ ДИСПЛЕЯ) выполняется переключение между различными установленными значениями по замкнутому циклу. С помощью кнопки SELECT (ВЫБРАТЬ) можно выбрать параметр для изменения. При нажатии кнопки CHANGE ITEM (ИЗМЕНИТЬ ПАРАМЕТР) устройство переключается между определенными установленными значениями или выбранное десятичное значение увеличивается на 1 при нажатии SELECT (ВЫБРАТЬ).

После завершения установки параметров можно вызвать дисплей с помощью DISPLAY MENU (МЕНЮ ДИСПЛЕЯ) или запустить измерением с помощью START TEST (НАЧАТЬ ИЗМЕРЕНИЕ).

Параметры отображаются и изменяются в зависимости от выбранной функции. См. таблицу 6.

<span id="page-25-0"></span>

| Функция                     | Параметр                                  | Диапазон значений                          | Примечания                                                      |
|-----------------------------|-------------------------------------------|--------------------------------------------|-----------------------------------------------------------------|
|                             | U <sub>ST</sub>                           |                                            | только отображение                                              |
|                             | F <sub>ST</sub>                           |                                            | только отображение                                              |
| RE <sub>3</sub><br>полюсный | <b>FM</b>                                 | (АГС/94/105/111/128) Гц                    |                                                                 |
|                             | U <sub>M</sub>                            | 48 B/20 B                                  | выбирается до 20 В с<br>помощью КОДА                            |
| и                           | RK                                        | $0,000 \Omega$ 29,99 $\Omega$              | только в 3-полюсном<br>положении RF <sup>[1]</sup>              |
|                             | ПРЕДЕЛ R <sub>E</sub>                     | 0,000 $\Omega$ 999 к $\Omega$              | только при активации с<br>помощью КОДА                          |
| <b>RE4-</b><br>полюсный     | • (предупредительн<br>ый звуковой сигнал) | Вкл./Выкл.                                 | активируется с помощью<br>КОДА                                  |
|                             | $R^{[1]}$                                 | Вкл./Выкл.                                 | только при активации с<br>помощью КОДА                          |
| <b>RE</b>                   | U <sub>ST</sub>                           |                                            | только отображение                                              |
|                             | F <sub>ST</sub>                           |                                            | только отображение                                              |
| ➢                           | U <sub>M</sub>                            | 48 B/20 B                                  | выбирается до 20 В с<br>помощью КОДА                            |
| и                           | RK                                        | $0,000 \Omega$ 29,99 $\Omega$              | только в 3-полюсном<br>положении RE <sup>[1]</sup>              |
| <b>RF 4-</b>                | I (коэффициент)                           | 80  1200                                   | только отображение                                              |
| полюсный<br>➢               | ПРЕДЕЛ R <sub>E</sub>                     | 0,000 $\Omega$ 999 к $\Omega$              | только при активации с<br>помощью КОДА                          |
|                             | • (предупреждающий<br>звуковой сигнал)    | Вкл./Выкл.                                 | только если ПРЕДЕЛ R <sub>E</sub><br>активирован с помощью КОДА |
|                             | $R^*$                                     | Вкл./Выкл.                                 | только при активации с<br>помощью КОДА                          |
|                             | U <sub>ST</sub>                           |                                            | только отображение                                              |
| R∼                          | F <sub>ST</sub>                           |                                            | только отображение                                              |
|                             | F <sub>M</sub>                            | (АFC/94/105/111/128) Гц                    |                                                                 |
|                             | $R_K$                                     | $0,\!000$ $\Omega$ $\ldots$ 29,99 $\Omega$ |                                                                 |
|                             | $R \sim LIMIT$                            | 0,000 $\Omega$ 999 к $\Omega$              | только при активации с<br>помощью КОДА                          |
|                             | • (предупреждающий<br>звуковой сигнал)    | Вкл./Выкл.                                 | только при активации R ~<br>LIMIT с помощью КОДА                |
| $R_{\pm}$                   | $U_{ST}$                                  |                                            | только отображение                                              |
| $2-$<br>полюсное            | F <sub>ST</sub>                           |                                            | только отображение                                              |
| и                           | R <sub>K</sub>                            | $0,000 \Omega$ 29,99 $\Omega$              |                                                                 |
| $4-$<br>полюсное            | R LIMIT                                   | $0,000 \Omega$ 9,99 к $\Omega$             | только при активации с<br>помощью КОДА                          |
|                             | • (предупреждающий<br>звуковой сигнал)    | Вкл./Выкл.                                 | только при активации R LIMIT<br>с помощью КОДА                  |

**Таблица 6. Параметры меню настроек6**

[1] См. Компенсация сопротивления соединительного провода электрода заземления.

#### <span id="page-26-0"></span>*Режим измерений*

Войти в данный режим можно, нажав кнопку START TEST (НАЧАТЬ ТЕСТИРОВАНИЕ). После нажатия кнопки START TEST (НАЧАТЬ ТЕСТИРОВАНИЕ) последнее измеренное значение будет отображаться на дисплее. При нажатии кнопки DISPLAY MENU (ЭКРАННОЕ МЕНЮ) несколько раз можно вызвать все дополнительные значения. Если измеренное значение превышает или падает ниже заданного предела, значение предела может также отображаться (при нажатии кнопки DISPLAY MENU (ЭКРАННОЕ МЕНЮ)). В данном случае измеренное значение отображается с мигающим символом LIMIT (ОГРАНИЧЕНИЕ), тогда как значение ограничения отображается с неподвижным символом LIMIT (ОГРАНИЧЕНИЕ).

#### **В режиме измерений параметры изменить нельзя.**

Дополнительные функциональные возможности кнопок:

Предупреждающий звуковой сигнал (•) можно отменить с помощью кнопок DISPLAY MENU (ЭКРАННОЕ МЕНЮ) (с переключением экрана), CHANGE ITEM (ИЗМЕНИТЬ ПАРАМЕТР) или SELECT (ВЫБРАТЬ) (без переключения экрана).

#### *Проверка надлежащего подключения для (выделение разъема) измерения*

Прибор выполняет автоматическую проверку, в соответствии с выбранным методом измерения, чтобы определить, используются ли правильные входные разъемы.

Символы на экране  $\bigoplus_{i=1}^{\infty}$  ( $\bigoplus_{i=1}^{\infty}$  связаны с определенным разъемом, как показано на рисунке 4.

По способу отображения символов можно определить, правильно ли подключены провода:

- разъем подключен неправильно (или не подключен): мигает соответствующий символ.
- разъем подключен правильно: соответствующий символ постоянно горит
- Разъем не подключен: соответствующий символ выключен

#### *Помехи — измерение напряжения и частоты*

Данная функция измерения определяет возможное напряжения помех, а также частоты. Эта функция автоматически включается в любом положении переключателя перед заземлением или измерением сопротивления. Если заданное значение предела превышено, напряжение помех определяется, как слишком высокое, и измерение автоматически отменяется. Частота напряжения помех измеряется, только если уровень данного напряжения помех выше 1 В.

Установите центральный поворотный переключатель в необходимое положение, выполните считывание измеренного значения напряжения помех. Измеренное значение частот помех будет отображаться с помощью кнопки DISPLAY (ОТОБРАЗИТЬ).

#### <span id="page-27-0"></span>*Измерение сопротивления заземления*

Данный прибор оснащен функцией 3-полюсного и 4-полюсного измерения сопротивления, благодаря которой можно выполнить измерение сопротивления заземления, а также измерение удельного сопротивления земли геологических пластов. Частичное описание использования прибора в различных областях применения представлено далее в руководстве пользователя. В качестве специальной функции прибор обеспечивает измерение с помощью внешнего трансформатора тока, благодаря которому можно выполнить измерение сопротивления отдельных проводников в распределенных сетях (защита от удара молнии и опоры линий высокого напряжения с кабелем) без отключения частей системы. См. рисунок 3.

Для обеспечения более подходящего подавления помех во время измерения прибор имеет четыре частоты измерения (94 Гц, 105 Гц, 111 Гц, 128 Гц), с возможностью автоматического переключения (при необходимости) (AFC — Автоматическая регулировка частоты). Соответствующая частота измерения, используемая для определенного измерения, устанавливается с помощью DISPLAY MENU (ЭКРАННОЕ МЕНЮ) после измерения. Также можно выбрать одну из четырех частот измерения и установить для использования постоянно для особых случаев. В этом случае, чтобы стабилизировать отображение, необходимо выполнить измерение среднего значения длительностью до 1 минуты, удерживая кнопку START TEST (НАЧАТЬ ТЕСТИРОВАНИЕ).

Чтобы определить сопротивление заземления (R\*), необходимо выполнить измерение с частотой, близкой к промышленной частоте (55 Гц). При активации R\* с помощью кода пользователя данная частота измерения устанавливается автоматически.

Чтобы управление прибором было как можно более простым на момент поставки, все специальные функции, такие как, ввод ОГРАНИЧЕНИЯ, программирование УСТРОЙСТВА ЗВУКОВОЙ СИГНАЛИЗАЦИИ, а так же измерение сопротивления заземления не активируются при поставке. Данные функции могут быть активированы с помощью индивидуального кода пользователя (см. *Как изменить все настройки данных с помощью индивидуального КОДА*).

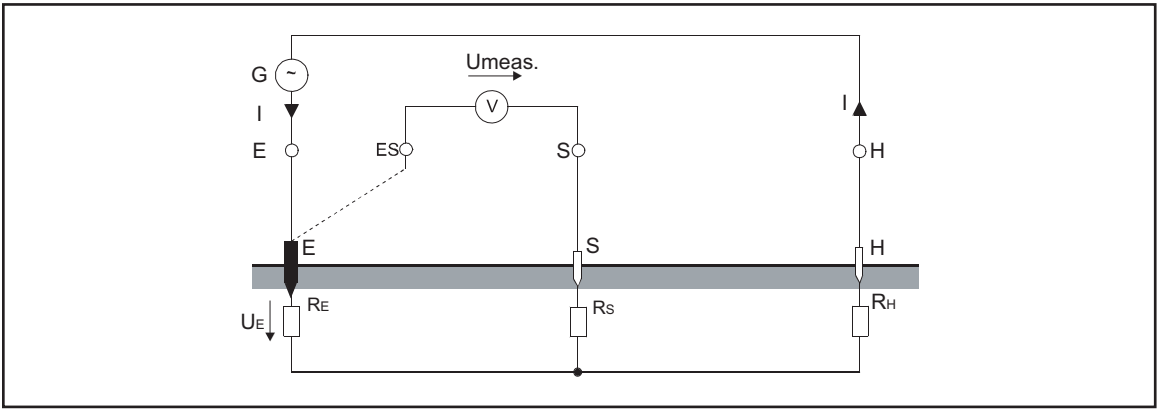

**Рис. 3. Способ измерения сопротивления заземления3**

edw011.eps

#### <span id="page-28-0"></span>*3-/4-полюсное измерение сопротивления заземления*

С помощью данной функции измерения можно измерить сопротивление заземления и рассеяния на землю отдельных электродов заземления, электродов заземления фундамента опоры и других систем заземления, используя два штыря заземления. См. рисунок 4.

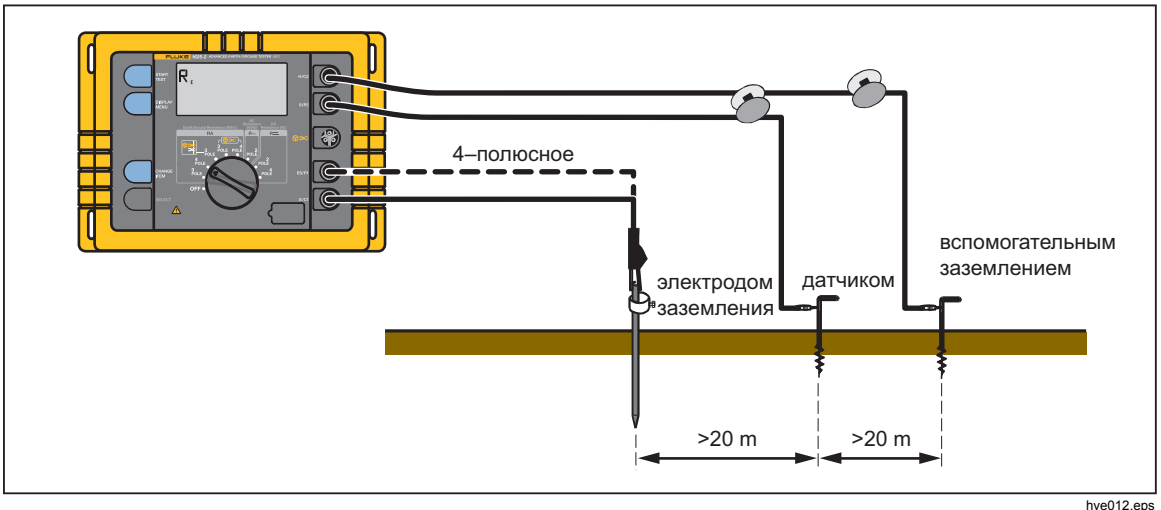

**Рис. 4. 3-/4-полюсное измерение сопротивления заземления — выполнение4**

1. Установите центральный поворотный переключатель в положение « $R_E$  3pole» или « $R_F$  4pole»

Прибор следует подключить в соответствии с рисунком и указаниями, которые отображаются на экране.

Мигание символов розеток **@ @** O или **> Суказывает на неверное или** неполное подсоединение измерительного провода.

2. Нажмите кнопку START TEST (НАЧАТЬ ТЕСТИРОВАНИЕ).

Затем выполняется цикл автоматического тестирования всех соответствующих параметров, например, сопротивление вспомогательного электрода заземления и зонда, а также электрода заземления. По завершении цикла отображается результат R<sub>E</sub>.

- 3. Выполните считывание измеренного значения  $R_E$ .
- 4. Вызовите  $R_S$  и  $R_H$  с помощью DISPLAY MENU (ЭКРАННОЕ МЕНЮ).

#### **Указания по установке электродов заземления:**

Перед установкой электродов заземления для зонда и вспомогательного электрода заземления убедитесь, что зонд установлен за пределами области напряженности электрического поля электрода заземления и вспомогательного электрода заземления. Чтобы достигнуть такого положения, необходимо обеспечить расстояние >20 м между электродом заземления и штырями заземления, а также между каждым из штырей заземления.

Определение точности результатов выполняется с помощью другого измерения после перемещения вспомогательного электрода заземления или зонда. Если значение не изменяется, расстояние является подходящим. При изменении измеренного значения необходимо перемещать зонд или вспомогательный электрод заземления, пока измеренное значение  $R_F$  не будет постоянным.

Провода электродов не должны находится слишком близко друг к другу.

#### **3-полюсное измерение с помощью длинных соединительных проводов электрода заземления**

Используйте вспомогательные кабельные барабаны в качестве соединительного провода электрода заземления. Полностью размотайте кабель и компенсируйте сопротивление линии, как описано в разделе *Компенсация соединительного провода электрода заземления*.

#### **Измерение усредненного по времени значения:**

Если после цикла тестирования отображается предупреждение MEASURED VALUE UNSTABLE (НЕСТАБИЛЬНОЕ ИЗМЕРЕННОЕ ЗНАЧЕНИЕ) (см. таблицу 5), наиболее вероятной причиной этого являются сильные помехи, например, нестабильное напряжение шумов. Однако, чтобы получить надежные значения, прибор предоставляет возможность усреднения за длительный период времени.

- 1. Выберите фиксированную частоту (см. *Меню настроек*).
- 2. Удерживайте кнопку START TEST (НАЧАТЬ ТЕСТИРОВАНИЕ) нажатой, пока не исчезнет предупреждение Measured value unstable (Нестабильное измеренное значение). Максимальное время усреднения составляет приблизительно 1 минуту.

hve014.eps

#### <span id="page-30-0"></span>*Измерение сопротивления отдельного электрода заземления в распределенных системах заземления, используя выборочный метод с использованием клещей*

Данный метод используется для измерения отдельных электродов заземления в постоянно подключенных или распределенных системах (например, система защиты от удара молнии с несколькими электродами или опоры линий высокого напряжения с заземленным кабелем). При измерении фактического тока, проходящего через электрод заземления, этот специальный метод измерения позволяет измерять выборочно только данное конкретное сопротивление при помощи клещей-трансформатора (принадлежность). См. рисунок 5. Другие параллельные сопротивления не учитываются, таким образом, результаты измерения не искажаются.

G  $I_{Z}$ tr  $A$   $\left(\sqrt{2}\right)$ вспомогательным заземлением  $I_3$ U meas.  $RE_1$  RE<sub>2</sub> RE<sub>3</sub> RE<sub>3</sub> RE<sub>3</sub> RS RS RH  $RE<sub>3</sub> = \frac{U_{meas}}{U}$  $I_3$  $=$   $\frac{U_{meas.}}{U_{meas.}}$ tr .  $I_z$ **—**<br>датчиком

Поэтому больше не требуется отсоединять электрод заземления перед измерением.

**Рис. 5. Измерение сопротивления отдельного электрода заземления в распределенных системах заземления5**

Погрешности трансформатора тока можно исправить, как описано в *Корректировка погрешностей клещей- трансформатора*.

#### <span id="page-31-0"></span>*3-/4-полюсное измерение сопротивления отдельного электрода заземления*

Установите центральный поворотный переключатель в положение «**>C** RE 3pole» или « RE 4pole». Прибор следует подключить в соответствии с приведенным рисунком 6 и сообщениями, которые отображаются на экране.

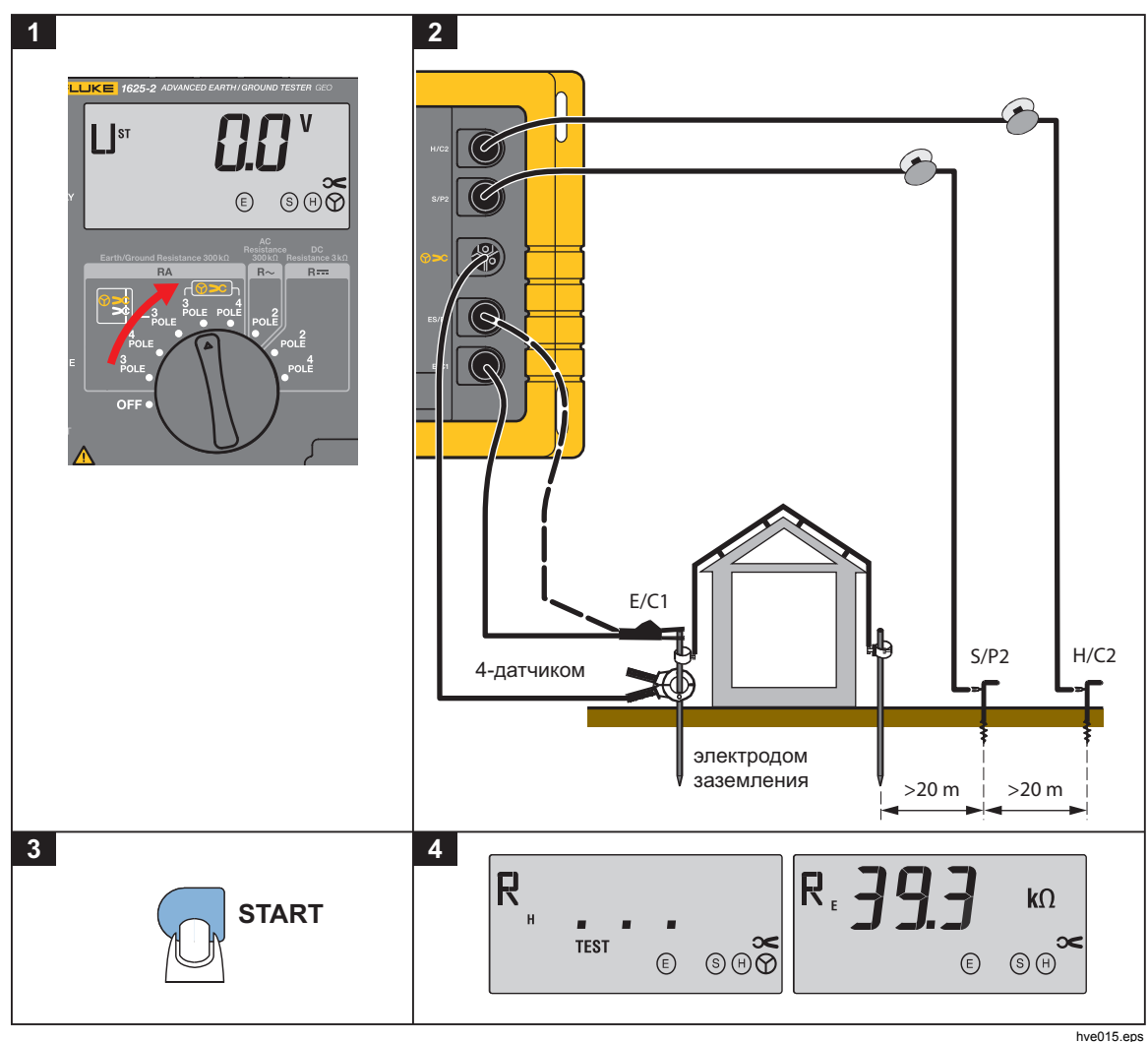

**Рис. 6. 3-/4-полюсное измерение сопротивления отдельного электрода заземления6**

Мигание символов розеток или указывает на неверное или неполное подсоединение измерительного провода.

Зафиксируйте клещи-трансформатор вокруг электрода заземления, на котором будут проводиться измерения.

Убедитесь, что коэффициент трансформации, установленный на приборе, соответствует коэффициенту, установленному на клещах-трансформаторе. При необходимости измените параметры (см. *Как изменить все настройки данных с помощью индивидуального кода*).

#### *Примечание*

*Коэффициент, установленный по умолчанию, подходит для измерительных клещей EI162X.*

Нажмите кнопку START TEST (НАЧАТЬ ТЕСТИРОВАНИЕ).

Затем выполняется цикл автоматического тестирования всех соответствующих параметров, например, сопротивление вспомогательного электрода заземления и зонда, а также электрода заземления. По завершении цикла отображается результат  $R_F$ .

- 1. Выполните считывание измеренного значения  $R_{E}$ .
- 2. Вызовите  $R_S$  и  $R_H$  с помощью DISPLAY MENU (ЭКРАННОЕ МЕНЮ).

#### Указания по установке электродов заземления

Перед установкой электродов заземления для зонда и вспомогательного электрода заземления убедитесь, что зонд установлен за пределами напряженности электрического поля электрода заземления и вспомогательного электрода заземления. Чтобы достигнуть такого положения, необходимо обеспечить расстояние >20 м между проводником заземления и электродами заземления, а также между каждым из электродов заземления. Определение точности результатов выполняется с помощью другого измерения после перемещения вспомогательного электрода заземления или зонда. Если значение не изменяется, расстояние является подходящим. При изменении измеренного значения необходимо перемещать зонд или вспомогательный электрод заземления, пока измеренное значение RE не будет постоянным.

Провода электродов не должны находится слишком близко друг к другу.

#### 3-полюсное измерение с помощью длинных соединительных проводов электрода заземления

- 1. Используйте вспомогательные кабельные барабаны в качестве соединительного провода электрода заземления.
- 2. Полностью размотайте кабель и компенсируйте сопротивление линии, как описано в разделе «Компенсация соединительного провода электрода заземления».

#### Измерение усредненного по времени значения

Если после цикла тестирования отображается предупреждение MEASURED VALUE UNSTABLE (НЕСТАБИЛЬНОЕ ИЗМЕРЕННОЕ ЗНАЧЕНИЕ) (см. таблицу 5), наиболее вероятной причиной этого являются сильные помехи, например, нестабильное напряжение шумов). Чтобы получить надежные значения, прибор предоставляет возможность усреднения за длительный период времени.

- 1. Выберите фиксированную частоту (см. *Меню настроек*).
- 2. Удерживайте кнопку START TEST (НАЧАТЬ ТЕСТИРОВАНИЕ) нажатой, пока не исчезнет предупреждение MEASURED VALUE UNSTABLE (НЕСТАБИЛЬНОЕ ИЗМЕРЕННОЕ ЗНАЧЕНИЕ). Максимальное время усреднения составляет приблизительно 1 минуту.

#### <span id="page-33-0"></span>*Измерение сопротивления опор линий высокого напряжения*

#### Измерение сопротивления заземления без отключения контактного заземляющего провода, используя выборочный метод с использованием клещей

Для измерения сопротивления заземления одной опоры линий высокого напряжения обычно требуется отключение контактного заземляющего провода (снятие) или отключение системы заземления от конструкции опоры. В противном случае могут быть получены неправильные показания сопротивления электрода заземления опоры, так как параллельные цепи других опор соединены между собой контактным заземляющим проводом.

Новый метод измерения, используемый данным прибором — с его внешним трансформатором тока для измерения фактического тока, проходящего через электрод заземления — позволяет выполнять измерение сопротивления электрода заземления без отсоединения системы заземления или разъединения контактного заземляющего провода. См. рисунок 7.

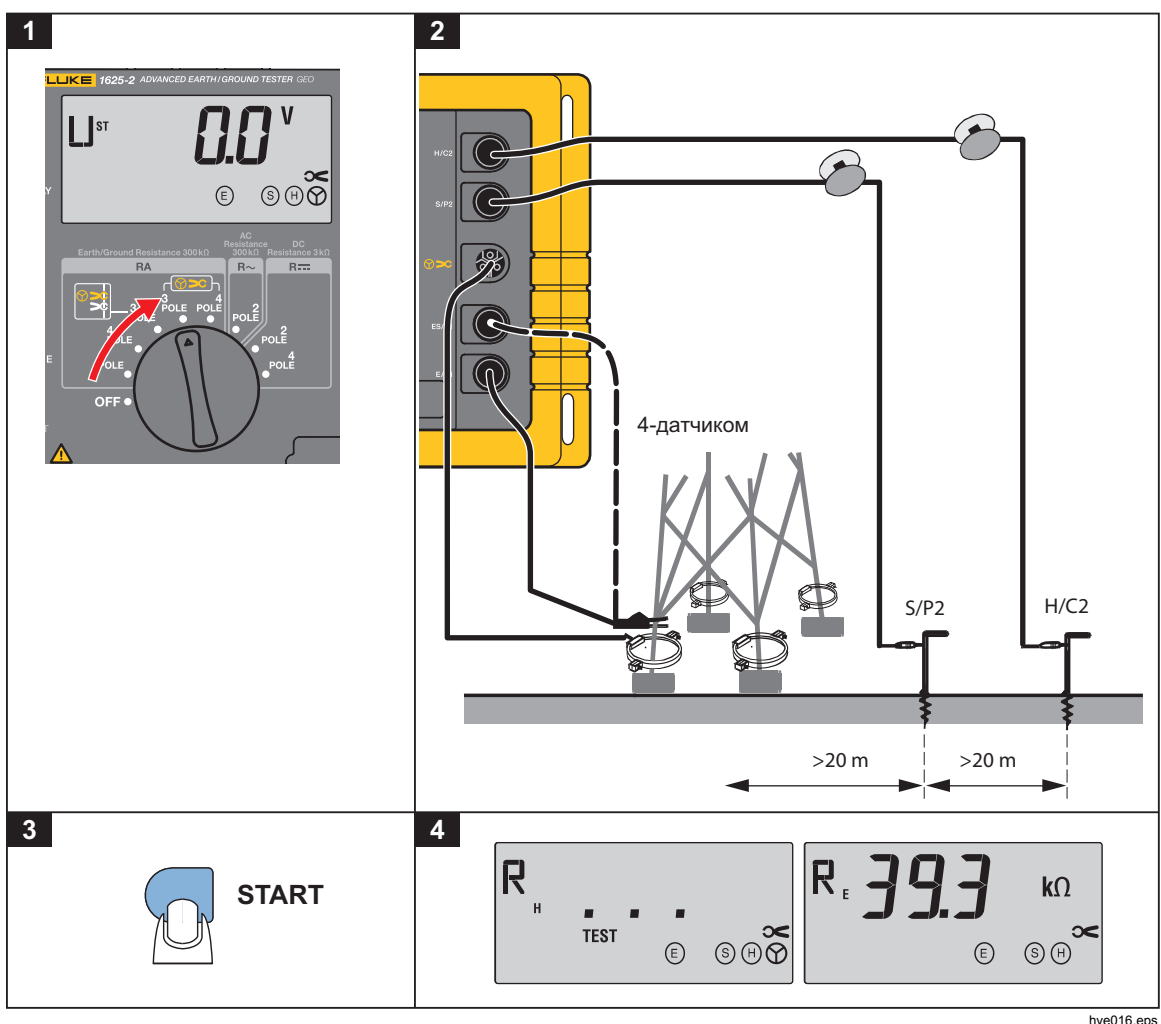

**Рис. 7. Сопротивление заземления без отключения контактного заземляющего провода7**

Так как все четыре крепления опоры подсоединены к заземлению фундамента опоры, измеряемый ток **I**meas разделяется на пять компонентов согласно существующему сопротивлению.

Часть тока проходит через конструкцию в контактный заземляющий провод, а затем параллельно сопротивлению заземления опоры.

Следующие четыре компоненты тока (**I**1**... I**4) проходят через каждое крепление опоры линии электропередачи.

Суммирование всех величин тока создает ток **I**E, проходящий через сопротивление заземления, например, через сопротивление «составного» электрода заземления на землю.

Если трансформаторы тока закреплены на каждом креплении опоры один за другим, будут измерены четыре значения сопротивления, которые будут обратно пропорциональны соответствующим компонентам тока **I**1 **... I**4. Точку подачи измерительного тока необходимо оставить без изменений, чтобы избежать изменения распределения тока.

Исходя из этого, три равных по значению сопротивления отображаются следующим образом:

$$
R_{Ei} = \frac{U_{meas}}{li}
$$

По этой причине сопротивление заземления  $R_E$  линии электропередачи определяется как параллельная цепь отдельных равных по значению сопротивлений:

$$
R_E = \frac{1}{\frac{1}{R_{E1}} + \frac{1}{R_{E2}} + \frac{1}{R_{E3}} + \frac{1}{R_{E4}}}
$$

1. Переведите центральный поворотный переключатель в положение « $\blacktriangleright$   $CR_F$  3полюсный» или  $\blacktriangleright$ GR<sub>F</sub> 4–полюсный». Прибор необходимо подключить в соответствии с рисунком 7 и сообщениями на экране.

Мигание символов розеток  $\bigcirc$   $\bigcirc$   $\bigcirc$   $\bigcirc$  или  $\bigcirc$   $\blacktriangleright$   $\mathsf{C}$  указывает на неверное или неполное подсоединение измерительного провода.

- 2. Установите трансформатор тока на креплении опоры. Убедитесь, что коэффициент трансформации, установленный на приборе, соответствует коэффициенту используемого трансформатора тока. Измените настройки, если необходимо (см раздел «Изменение всех настроек данных с помощью индивидуального КОДА»).
- 3. Нажмите кнопку «START TEST» (НАЧАТЬ ТЕСТИРОВАНИЕ).

После этого будет выполнена полностью автоматизированная последовательность проверки всех соответствующих параметров, таких как сопротивление вспомогательного электрода заземления, сопротивление зонда и электрода заземления. После проверки на экране отобразится результат  $R_E$ .

- 4. Выполните считывание измеренного значения  $R_F$ .
- 5. Значение  $R_S$  и  $R_H$  отобразится на экране при нажатии кнопки «DISPLAY MENU» (ЭКРАННОЕ МЕНЮ).

#### **Указания по установке электродов заземления:**

Перед установкой электродов заземления для зонда и вспомогательных электродов заземления убедитесь, что зонд установлен за пределами напряженности электрического поля электрода заземления и вспомогательного электрода заземления. Чтобы достигнуть такого положения, необходимо обеспечить расстояние >20 м между проводником заземления и электродами заземления, а также между каждым из э заземления. Проверка точности результатов производится с помощью дополнительных измерений после перемещения вспомогательного электрода заземления или зонда. Если значение совпадает, расстояние достаточное. Если измеренное значение изменилось, необходимо перемещать зонд или вспомогательный электрод заземления, пока измеренное значение  $R_F$  не станет постоянным. Провода к электродам заземления не должны располагаться слишком близко.

- 1. Подсоедините трансформатор тока к следующему креплению опоры.
- 2. Повторите процесс измерений.

Текущую точку подачи измерительного тока (зажим типа «крокодил») и полярность трансформатора тока с разрезным сердечником необходимо оставить без изменений.

После того, как значения R<sub>Ei</sub> для каждой линии опоры электропередачи определены, можно рассчитать значение действительного сопротивления заземления  $R_E$  по следующей формуле:

$$
R_E = \frac{1}{\frac{1}{R_{E1}} + \frac{1}{R_{E2}} + \frac{1}{R_{E3}} + \frac{1}{R_{E4}}}
$$

*Примечание*

*Если отображаемое значение RE отрицательное, несмотря на правильное положение трансформатора тока, часть измеряемого тока стекает через верх опоры. Сопротивление заземления вычисляется верно, если отдельные равные по значению сопротивления (при соблюдении их полярности) помещены в уравнение, приведенное выше.*

#### **Измерение усредненного по времени значения:**

Если по завершении тестирования на экране отобразилось предупреждающее сообщение «ИЗМЕРЕННОЕ ЗНАЧЕНИЕ НЕСТАБИЛЬНО» (см. таблицу 5), скорее всего, это связано с сильными помехами, например, когда величина напряжения помех является неустойчивой.

Для получения надежных значений прибор позволяет выполнять измерения с усреднением за более длительный период:

- 1. Выберите фиксированную частоту (см. *Меню настроек*).
- 2. Удерживайте кнопку START TEST (НАЧАТЬ ТЕСТИРОВАНИЕ) нажатой, пока не исчезнет предупреждение MEASURED VALUE UNSTABLE (НЕСТАБИЛЬНОЕ ИЗМЕРЕННОЕ ЗНАЧЕНИЕ). Максимальное время усреднения составляет приблизительно 1 минуту.

#### <span id="page-36-0"></span>Измерение полного сопротивления заземления при частоте 55 Гц (R\*)

Для расчета величины токов короткого замыкания в аппаратах обеспечения питания важно знать величину совокупного полного сопротивления заземления. Прямое измерение возможно при следующих условиях:

Фазовый угол при 50 Гц:  $30^{\circ}$ ... 60 ° индуктивный

Сопротивление вспомогательного электрода заземления (в омах): >100 •  $Z_{E}$ 

#### **Процесс измерения:**

Измерение значения сопротивления заземления (R\*) возможно только при запуске измерения с помощью ввода индивидуального кода пользователя (см. раздел «Изменение настроек данных с помощью индивидуального кода»). Если запущена функция измерения, при каждом измерении в четырех положениях  $R_E$ сопротивление заземления R\* отображается перед всеми остальными измеренными значениями.

#### *Корректировка погрешностей клещей- трансформатора*

При измерении сопротивления заземления с помощью клещей-трансформатора может возникнуть значительное расхождение со значением, полученным без клещей-трансформатора. Это происходит из-за погрешности клещейтрансформатора. Погрешность можно откорректировать с помощью точной подстройки коэффициента трансформации клещей-трансформатора (начальная настройка 1000:1). Эта корректировка распространяется на диапазон тока трансформатора, при котором она была произведена. Для других диапазонов может понадобиться дополнительная корректировка.

1. Подключите низкоомный резистор (приблизительно 1 Ом — в диапазоне, который необходимо скорректировать), как показано на рисунке 8.

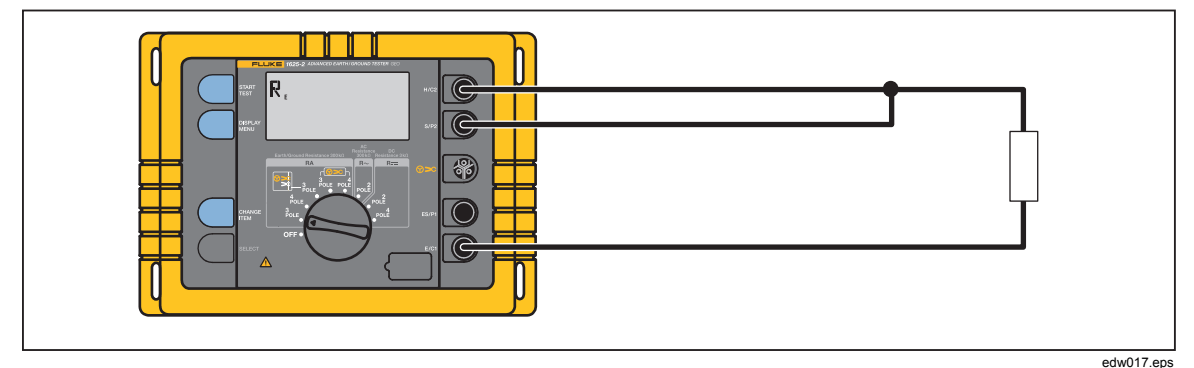

**Рис. 8. Корректировка погрешностей клещей-трансформатора8**

2. Переведите центральный поворотный переключатель в положение « $\blacktriangleright$  R<sub>F</sub> 3– полюсный».

- 3. Нажмите кнопку «START TEST» (НАЧАТЬ ТЕСТИРОВАНИЕ) и запомните результат вычисления значения  $R_E$ .
- 4. Подключите клещи-трансформатор. См. рисунок 9.

<span id="page-37-0"></span>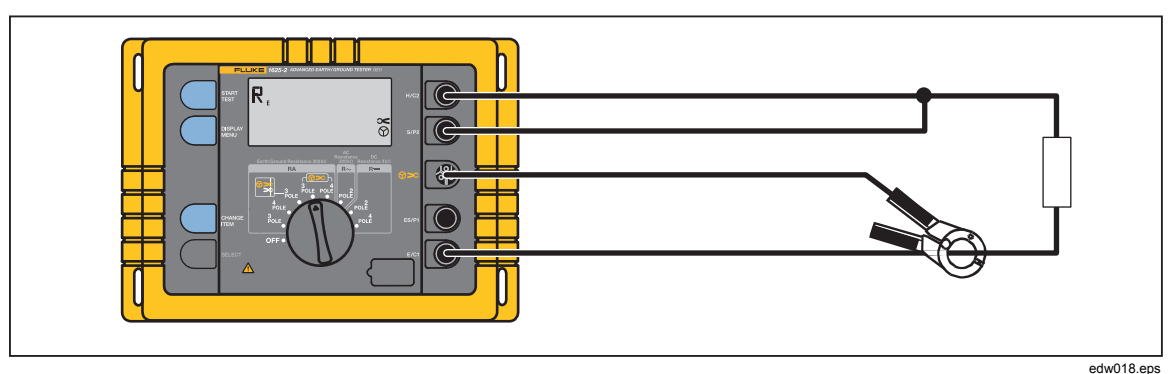

**Рис. 9. Подключение клещей-трансформатора9**

- 5. Установите центральный поворотный переключатель в положение «**>C** RE 3полюсный».
- 6. Еще раз нажмите кнопку «START TEST» (НАЧАТЬ ТЕСТИРОВАНИЕ).

Если измеренное значение  $R_F$  более чем на 5% отклоняется от значения  $R_F$ , установленного без клещей-трансформатора, отрегулируйте коэффициент трансформации клещей-трансформатора (tr) соответствующим образом:

$$
truew = trold \times \frac{R_E(withclip - ontransformer)}{R_E(withoutclip - onTransformer)}
$$

Например:

Коэффициент трансформации клещей-трансформатора tr = 1000:1. Измерение без использования клещей-трансформатора выдает значение R<sub>E</sub> = 0,983 Ω. При использовании клещей-трансформатора значение  $R_E = 1,175 \Omega$ .

Таким образом, отклонение составляет (1,175 - 0,983) Ω = + 0,192 Ω и относительно  $R_E = 0.983 \Omega$  погрешность рассчитывается следующим образом:

$$
100\% \times \frac{0.192\Omega}{0.983\Omega} = +19.5\%
$$

Новый коэффициент трансформации, который необходимо установить, рассчитывается следующим образом:

$$
truew = 1000 \times \frac{1.175}{0.983} = 1195
$$

#### <span id="page-38-0"></span>*Компенсация сопротивления соединительного провода электрода заземления*

Если сопротивление линии электрода заземления нельзя проигнорировать, возможно компенсировать сопротивление соединительного провода электрода заземления.

# П.П вспомогательным заземлением электродом заземления hve019.eps

#### **Процесс измерения:**

**Рис. 10. Компенсация сопротивления соединительного провода электрода заземления10**

Для проведения компенсации выполните следующие действия:

- 1. Переведите центральный поворотный переключатель в положение «R<sub>E</sub> 3-полюсный».
- 2. Подключите устройство, как показано на рисунке 10.
- 3. Запустите экран  $R_K$  с помощью кнопки «DISPLAY MENU» (ЭКРАННОЕ МЕНЮ).
- 4. Выполните компенсацию, нажав кнопку «START TEST» (НАЧАТЬ ТЕСТИРОВАНИЕ).

Сопротивление компенсации отображается только при нажатой кнопке «START TEST» (НАЧАТЬ ТЕСТИРОВАНИЕ). Когда кнопка «START TEST» (НАЧАТЬ ТЕСТИРОВАНИЕ) отпущена, измеренное значение сохраняется. Измерительный прибор возвращается к стандартным настройкам, установленным в начале измерения, поэтому следующее измерение сопротивления заземления можно запустить при повторном нажатии кнопки «START TEST» (НАЧАТЬ ТЕСТИРОВАНИЕ). Соответственно, значение  $R_k$  вычитается из текущего измеренного значения.

Если значение компенсации необходимо сбросить до значения начальной настройки (0,000 Ω), процедуру компенсации нужно запустить с «открытым» (отсоединенным) измерительным проводом или перевести переключатель в следующее положение, а затем обратно.

#### <span id="page-39-0"></span>*Измерение удельного сопротивления земли*

Удельное сопротивление земли — это геологическая и физическая величина, которая применяется при расчете и планировании систем заземления. Для проведения процедуры измерения, представленной на рисунке 11, используется метод, разработанный Веннером (Ф. Веннер, «Метод измерения сопротивления земли»; Бюллетень National Bureau of Standards, Бюллетень 12 (4), лист 258, S 478– 496; 1915/16).

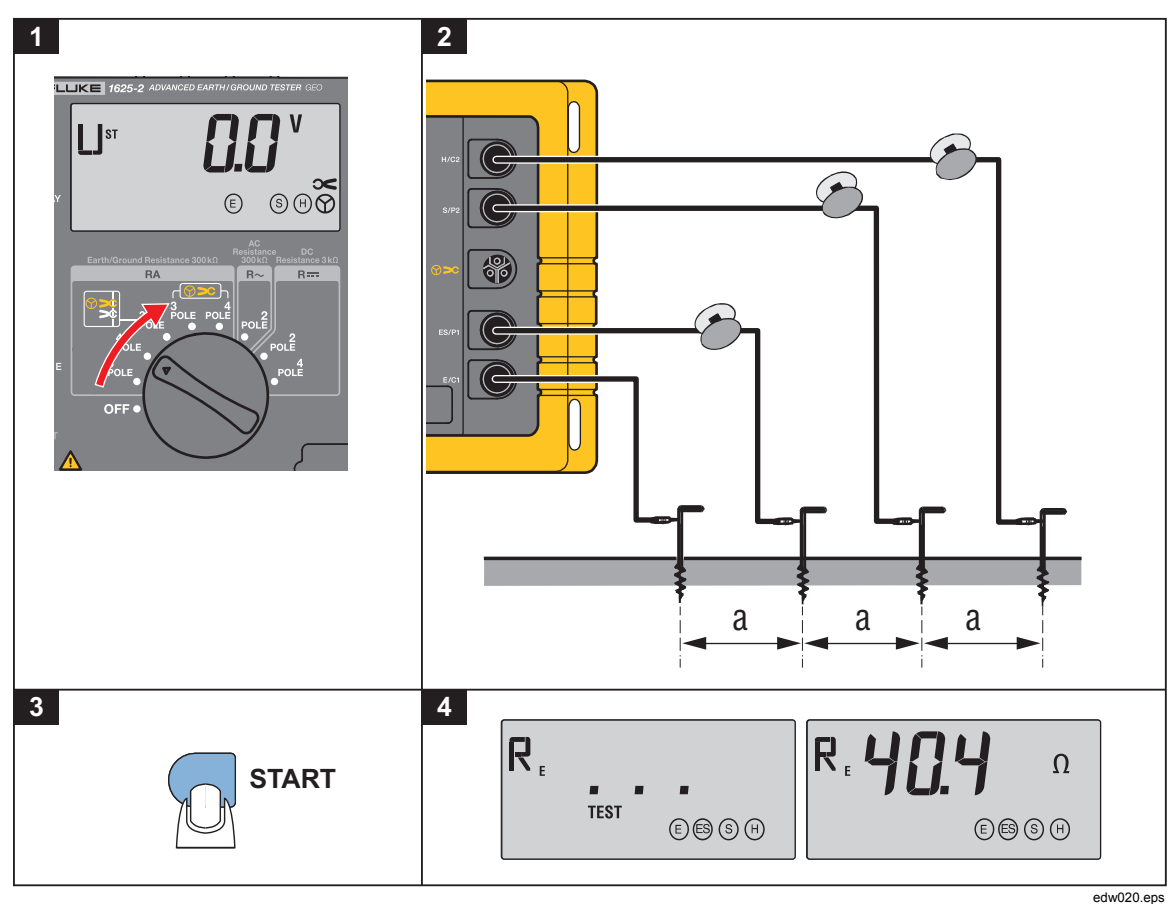

**Рис. 11. Измерение удельного сопротивления земли11**

- 1. Установите четыре электрода заземления одинаковой длины в землю на прямой линии на одинаковом расстоянии «a» друг от друга. Электроды заземления необходимо установить на глубину, не превышающую 1/3 расстояния «a».
- 2. Переведите центральный поворотный переключатель в положение «R<sub>F</sub> 4-полюсный».

Прибор следует подключить в соответствии с рисунком и указаниями, которые отображаются на экране.

Mигание символов розеток **@** S + или **O > с**указывает на неверное или неполное подсоединение измерительного провода.

3. Нажмите кнопку «START TEST» (НАЧАТЬ ТЕСТИРОВАНИЕ).

4. Выполните считывание измеренного значения  $R_E$ .

На основании обозначенного значения сопротивления  $R<sub>E</sub>$  удельное сопротивление земли вычисляется в соответствии с уравнением:

 $\rho_E = 2\pi.a.R_E$ 

 $\rho_E$  ...... среднее значение удельного сопротивления земли ( $\Omega$ м)

 $R_F$  ...... измеренное значение сопротивления ( $\Omega$ )

a ...... расстояние до зонда (м)

Метод измерения в соответствии с методикой Веннера (Wenner) определяет удельное сопротивление земли приблизительно до глубины, равной расстоянию «a» между двумя штырями заземления. Увеличивая расстояние «a», можно измерить и проверить на однородность более глубокие пласты. Изменяя расстояние «a» несколько раз, можно измерить профиль, на основе чего можно определить подходящий электрод заземления.

В соответствии с глубиной измерения расстояние «a» выбирается в диапазоне от 2 до 30 м. Результаты методики отображаются с помощью кривых, изображенных ниже на графике.

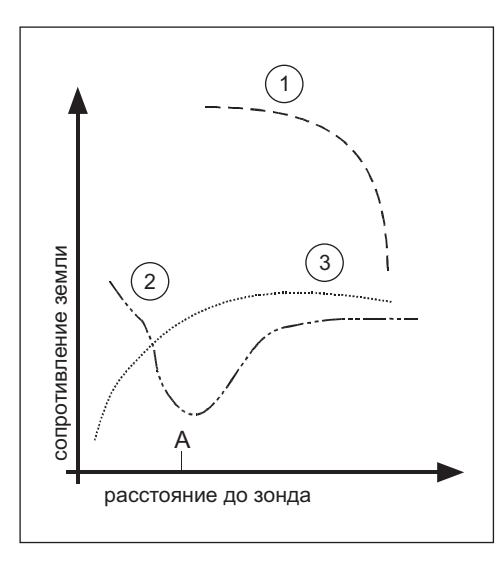

**hve021.eps**

- Кривая 1: Так как ρзначение E уменьшается только при углублении, рекомендуется использовать глубоко расположенный электрод заземления.
- Кривая 2: Так как ρзначение E уменьшается только до точки A, увеличение глубины, выходящее за уровень точки A, не повысит значения.

<span id="page-41-0"></span>Кривая 3: При увеличении глубины ρзначение E не уменьшится: рекомендуется применение ленточного провода заземлителя.

> Результаты измерений часто искажаются, например, при наличии под землей металлических предметов и водоносных пластов. Во всех случаях рекомендуется произвести повторное измерение, при котором острие оси повернуто под углом 90 °(график см. ниже).

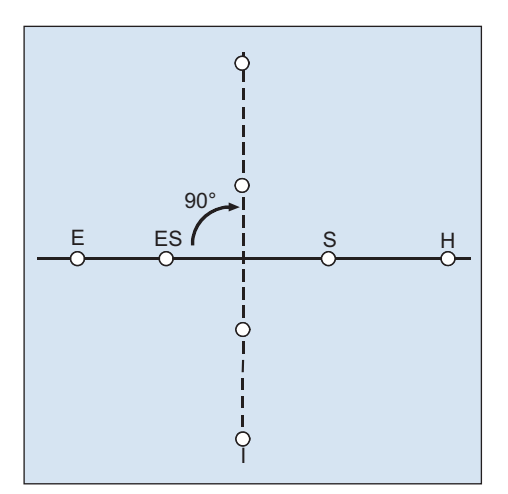

edw022.eps

#### *Измерение сопротивления*

#### *Измерение сопротивления (R~)*

Эта измерительная функция определяет сопротивление в омах от 0,02 Ωдо 300 kΩ. Измерение производится при переменном токе. При измерении очень низкого сопротивления рекомендуется компенсация соединительных проводов (см. раздел *Компенсация при измерении сопротивления выводов*).

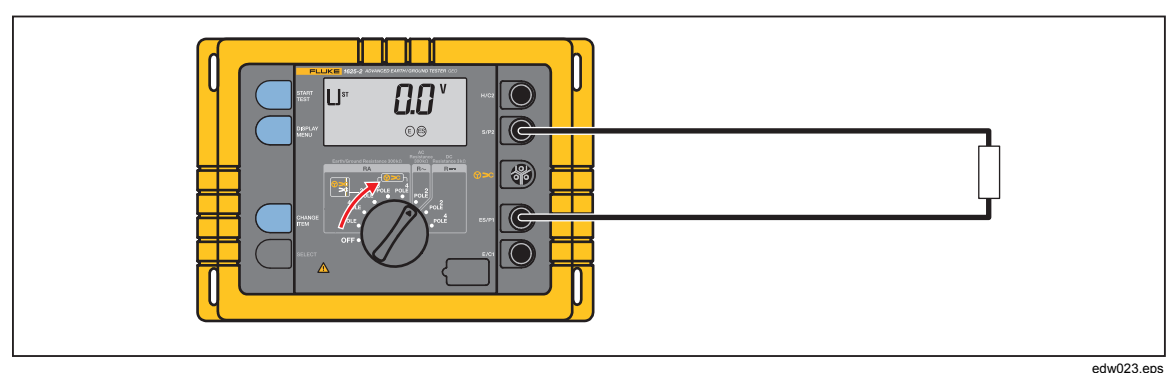

**Рис. 12. Измерение сопротивления (R~)12**

- 1. Установите центральный поворотный переключатель в положение «R~».
- 2. Подключите устройство, как показано на рисунке 12.
- <span id="page-42-0"></span>3. В этом режиме все доступные настройки и значения LIMIT (ПРЕДЕЛЬНЫЕ) вызываются с помощью кнопки «DISPLAY MENU» (ЭКРАННОЕ МЕНЮ), также возможно установить частоту измерения.
- 4. Нажмите кнопку «START TEST» (НАЧАТЬ ТЕСТИРОВАНИЕ).
- 5. Выполните считывание измеренного значения.

#### *Измерение сопротивления* (R=)

В этом измерительном режиме все значения сопротивления от 0,02  $\Omega$  до 3 к $\Omega$ измеряются при постоянном токе и с автоматическим изменением полярности в соответствии с EN61557-5.

Для достижения наиболее высокой точности возможны 4–полюсные измерения. Для обеспечения баланса удлинительного кабеля необходимо провести компенсацию.

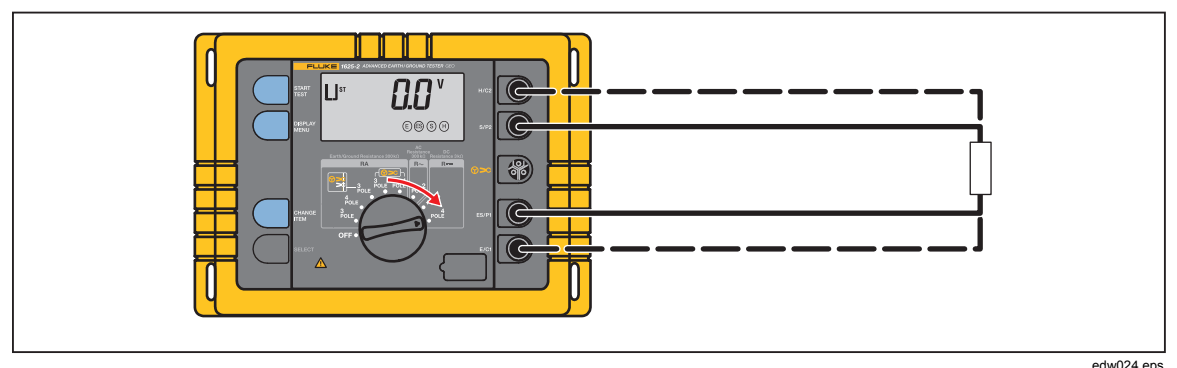

**Рис. 13. Измерение сопротивления (R)13**

- 1. Подключите устройство, как показано на рисунке 13.
- 2. Переведите центральный поворотный переключатель в положение «R--».
- 3. В этом режиме все доступные настройки и значения ПРЕДЕЛОВ вызываются с помощью кнопки «DISPLAY MENU» (ЭКРАННОЕ МЕНЮ).

#### **АА Предупреждение**

**Перед началом измерений выключите объект или тестируемый объект или отключите питание цепи. При наружном напряжении >3 В процесс измерения не запустится.**

#### **АА Предупреждение**

**В связи с измерением высоких токов индуктивные нагрузки могут вызвать смертельно опасное напряжение при отсоединении от цепи измерения.**

- <span id="page-43-0"></span>4. Начните процесс измерения, нажав кнопку «START TEST» (НАЧАТЬ ТЕСТИРОВАНИЕ). Сначала значение «R1» с положительным напряжением измеряется на гнезде «E». После отпускания кнопки «START TEST» (НАЧАТЬ ТЕСТИРОВАНИЕ) «R2» будет измеряться с отрицательным напряжением на гнезде «E». Соответственно, первым отобразится наибольшее измеренное значение.
- 5. Следующее измеренное значение можно вызвать нажатием кнопки «DISPLAY MENU» (ЭКРАННОЕ МЕНЮ). Если превышено установленное предельное значение (R LIMIT), предел также может быть отображен.

#### *Компенсация при измерении сопротивления проводов*

- 1. Запустите экран  $R_K$  с помощью кнопки «DISPLAY MENU» (ЭКРАННОЕ МЕНЮ).
- 2. Измерение тока короткого замыкания проходит, как показано на рисунке 14.
- 3. Нажмите кнопку «START TEST» (НАЧАТЬ ТЕСТИРОВАНИЕ). Значение  $R_K$ сохраняется после отпускания кнопки «START TEST» (НАЧАТЬ ТЕСТИРОВАНИЕ). Дисплей вновь переходит к отображению процесса измерения напряжения. Соответственно, значение  $R_k$  вычитается из текущего измеренного значения. При кратковременном вращении центрального поворотного переключателя линейная компенсация будет вновь удалена.

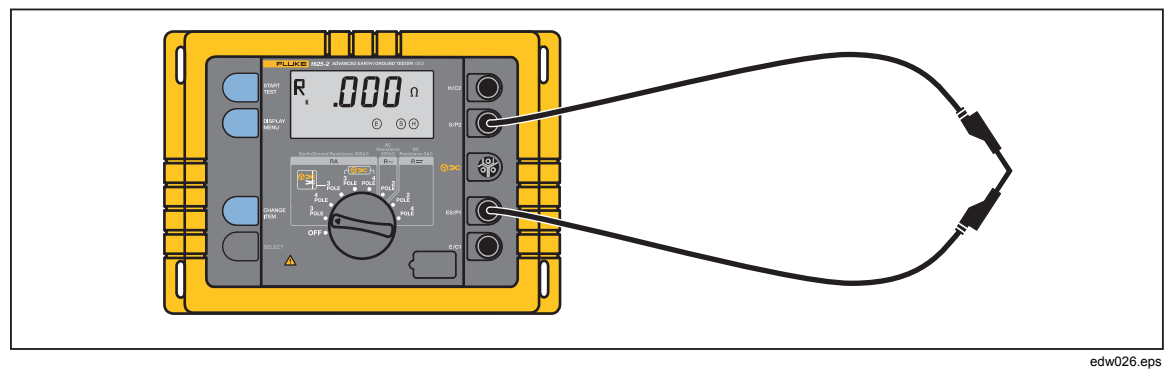

**Рис. 14. Компенсация при измерении сопротивления проводов14**

#### <span id="page-44-0"></span>*Изменение всех настроек данных с помощью индивидуального КОДА*

С помощью данной функции (FM, UM–предел, предел, звуковой сигнал, коэффициент, R\*) можно запрограммировать предел и установленные значения. Это сохранит их в памяти, даже если устройство будет ВКЛЮЧЕНО или ВЫКЛЮЧЕНО. Данная функция позволяет пользователю создавать установки прибора с пользовательскими настройками в соответствии с особыми требованиями.

В таблице 7 указаны настройки, которые можно задать только при соответствующих функциях:

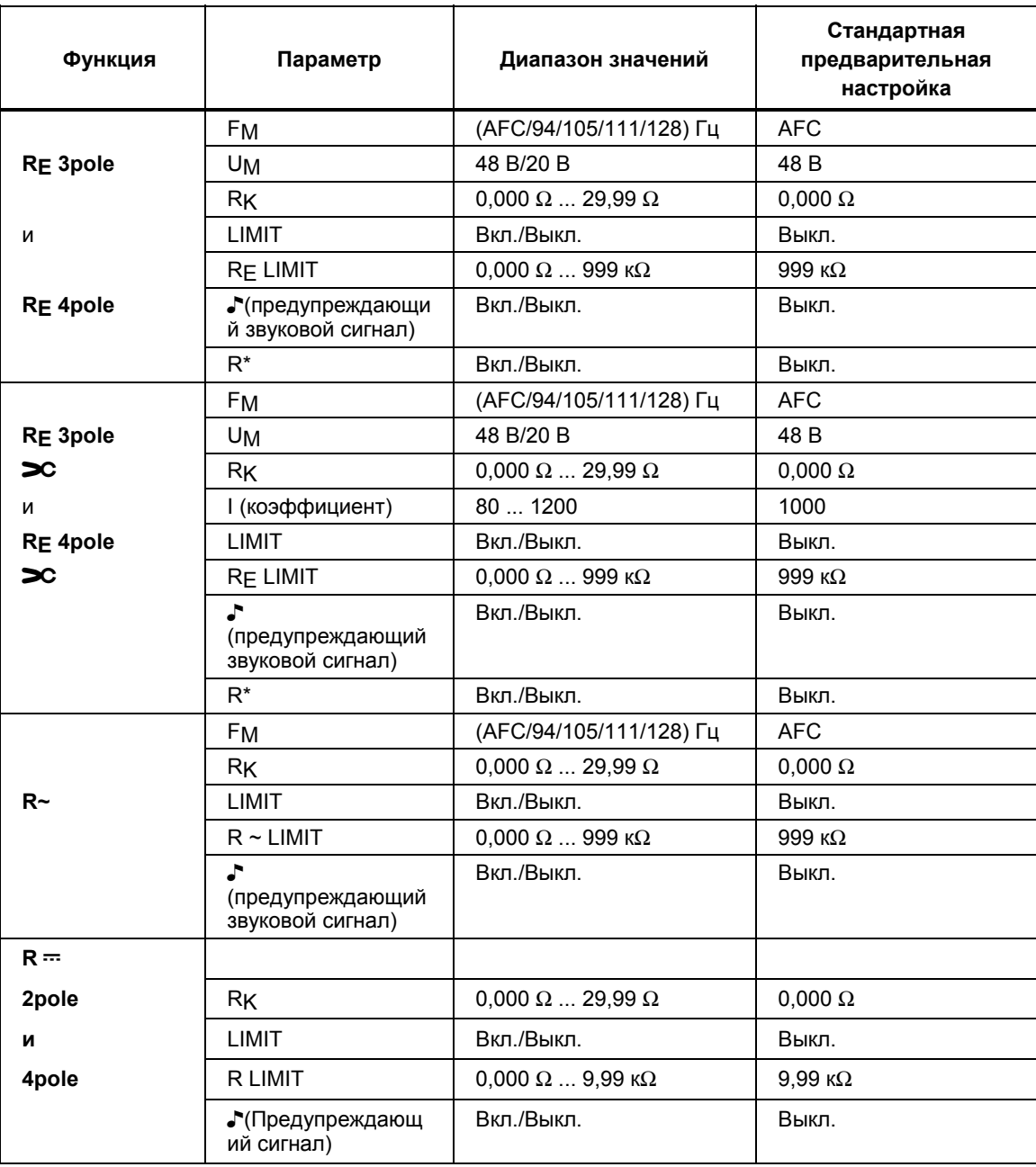

#### **Таблица7. Настройки данных7**

Для сохранения кода выполните следующие действия:

1. Нажмите все 4 кнопки одновременно и переместите центральный переключатель из положения ВЫКЛ. на выбранный режим измерения.

На дисплее отобразится надпись «С \_ \_ \_».

2. Теперь введите КОД. Код представляет собой число из трех цифр.

#### *Примечание*

*Если КОД был введен, все запрограммированные позднее значения можно изменить только после введения КОДА. Если КОД был введен, изменить или стереть его можно только в том случае, если код известен. Обязательно запишите своей персональный «КОД» и храните его в надежном месте.*

- 3. Ввод кода производится с помощью кнопок «CHANGE ITEM» (ИЗМЕНИТЬ ПАРАМЕТР) и «SELECT» (ВЫБРАТЬ).
- 4. Чтобы завершить ввод, нажмите кнопку «DISPLAY MENU» (ЭКРАННОЕ МЕНЮ).

Теперь КОД сохранен, а на дисплее отображается надпись «C ON».

- 5. Если при отображении на дисплее надписи «C ON» нажать кнопку «DISPLAY MENU» (ЭКРАННОЕ МЕНЮ), отобразится первый параметр выбранной измерительной функции. Его можно изменить с помощью кнопок «CHANGE ITEM» (ИЗМЕНИТЬ ПАРАМЕТР) и «SELECT» (ВЫБРАТЬ).
	- a. Для сохранения измененного значения нажмите кнопку «DISPLAY MENU» (ЭКРАННОЕ МЕНЮ).
	- b. Для выхода из программы настроек нажмите кнопку «START TEST» (НАЧАТЬ ТЕСТИРОВАНИЕ).

#### *Примечание*

*Если предельные значения, соответствующие нормам, изменены неверно, могут отобразиться ошибочные результаты тестирования.*

Чтобы удалить код:

1. Нажмите все 4 кнопки одновременно и переместите центральный переключатель из положения ВЫКЛ. на любой режим измерения.

На дисплее отобразится надпись «С \_ \_ \_ ».

- 2. Затем введите имеющийся КОД.
- 3. Ввод кода производится с помощью кнопок «CHANGE ITEM» (ИЗМЕНИТЬ ПАРАМЕТР) и «SELECT» (ВЫБРАТЬ). Чтобы завершить ввод, нажмите кнопку «DISPLAY MENU» (ЭКРАННОЕ МЕНЮ).
- <span id="page-46-0"></span>4. На дисплее отобразится надпись «C ON». В положении «C ON» функцию КОДА можно отключить, нажав кнопку «CHANGE ITEM» (ИЗМЕНИТЬ ПАРАМЕТР). Затем и на дисплее отобразится надпись «C OFF».
- 5. Если отображаемая на дисплее надпись подтверждается нажатием кнопки «DISPLAY MENU» (ЭКРАННОЕ МЕНЮ), код пользователя и все изменения предельных значений будут стерты. В памяти прибора будут восстановлены первичные значения по умолчанию.
- 6. Теперь возможно запрограммировать новый КОД и использовать его для установки новых параметров.

### *Экспортирование на ПК данных, хранящихся в памяти прибора*

Все данные о каждом тестировании автоматически сохраняются в виде файла с расширением .csv. В таблице 8 *(продолжение на стр. 40)* приведен пример файла с расширением .csv.

Для переноса данных с прибора на ПК выполните следующие действия:

- 1. С помощью кабеля USB подключите прибор к ПК.
- 2. При помощи Проводника Windows найдите в списке устройств новое устройство **EGT drive**.
- 3. На устройстве EGT drive найдите файл Data.csv.
- 4. Используйте стандартные средства ПК, чтобы скопировать файл в новое место хранения.

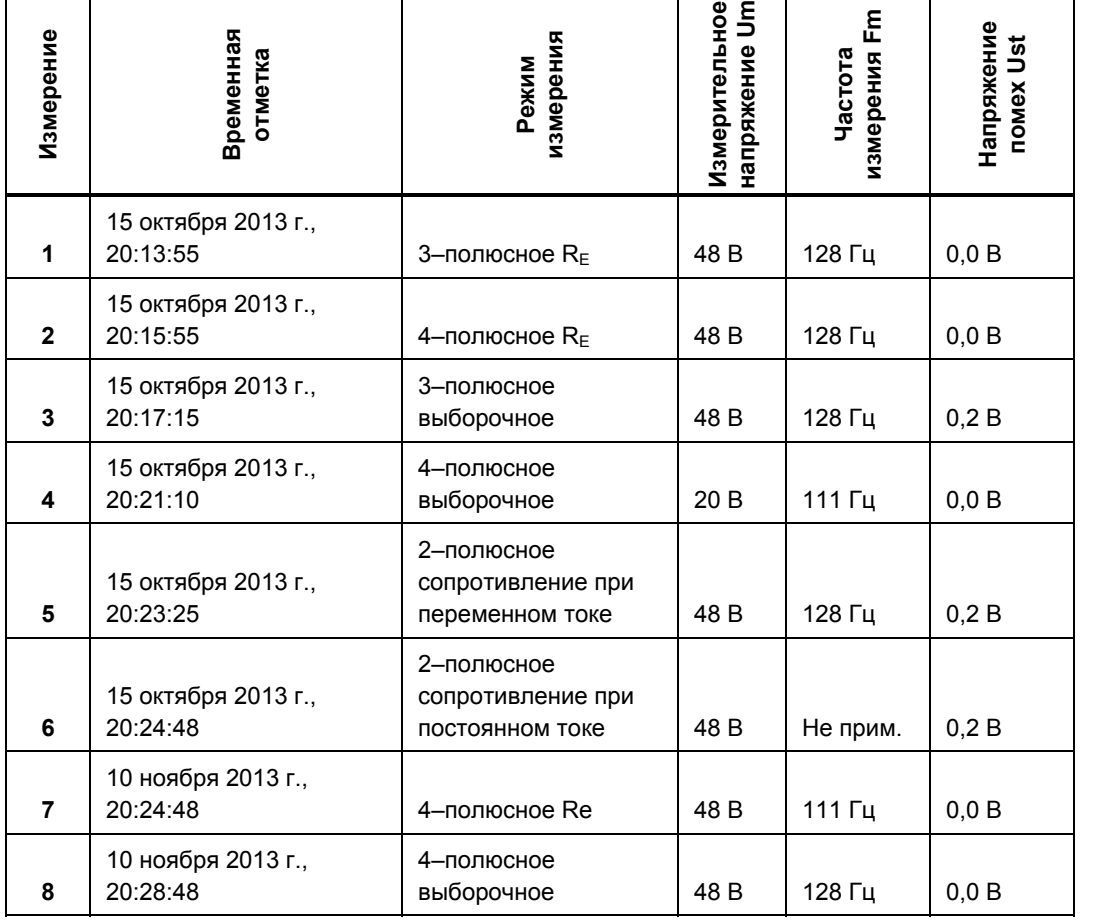

#### **Таблица 8. Изучение файла .CSV и зарегистрированных в нем данных8**

<span id="page-47-0"></span>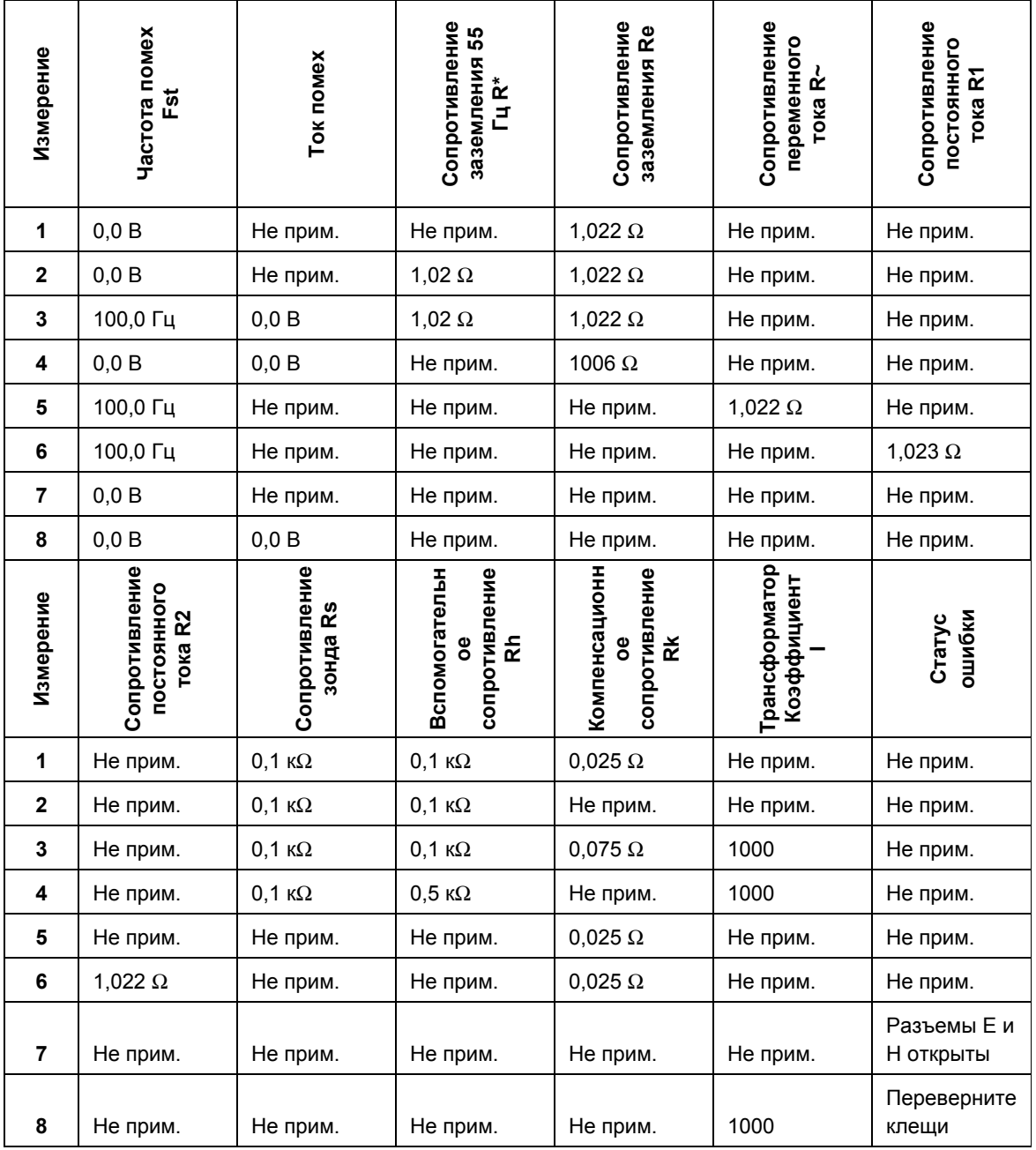

**Таблица 8. Изучение файла .CSV и зарегистрированных в нем данных (продолжение)**

### *Удаление сохраненных данных*

Для удаления сохраненных данных из памяти прибора выполните следующие действия:

- 1. С помощью кабеля USB подключите прибор к ПК.
- 2. При помощи Проводника Windows найдите в списке устройств новое устройство **EGT drive**.
- 3. На устройстве EGT drive найдите файл Data.csv.
- 4. Используя стандартные средства ПК, удалите файл с устройства EGT drive или переместите его в другое место хранения.

Это действие удаляет все хранившиеся в памяти прибора данные.

### <span id="page-48-0"></span>*Обслуживание*

Если устройство эксплуатируется надлежащим образом, обслуживание не требуется. Для очистки прибора используйте только влажную ткань, смоченную мыльной водой, слабый раствор моющего средства или спиртовой раствор. Избегайте использования агрессивных чистящих средств и растворителей, например трихлорэтилена или хлортена.

Обслуживание может осуществляться только обученным квалифицированным персоналом.

При проведении ремонтных работ необходимо следить за тем, чтобы изменение конструктивных параметров устройства не оказывало негативного влияния на безопасность эксплуатации, оригинальные детали заменялись соответствующими запасными деталями и устанавливались надлежащим образом (состояние на момент приобретения).

#### **А.А. Предупреждение**

**Следуйте данным инструкциям во избежание поражения электрическим током, возникновения пожара или травм:**

- **Используйте только соответствующие сменные детали.**
- **Ремонт прибора следует доверять только авторизованным специалистам.**
- **Перед использованием прибора необходимо закрыть и зафиксировать крышку отсека для элементов питания.**
- **Если загорелся индикатор низкого заряда элементов питания, необходимо их заменить. Это позволит избежать ошибок в измерениях.**
- **Элементы питания содержат опасные химические вещества, которые могут привести к ожогам. При попадании химических веществ на кожу промойте ее водой и обратитесь за медицинской помощью.**
- **Отключите входные сигналы перед очисткой прибора.**

#### **Предупреждение**

**Следуйте данным инструкциям для безопасного использования и технического обслуживания прибора:**

- **В случае протекания элементов питания необходимо отремонтировать прибор перед использованием.**
- **Чтобы избежать протекания элементов питания, убедитесь, что их полярность соблюдена.**

### *Калибровка*

Рекомендуется проводить калибровку раз в год.

### *Обслуживание*

Если вы предполагаете, что показания прибора неверны, ознакомьтесь с этим руководством, чтобы убедиться, что вы правильно выполняете измерения. В случае, если прибор после проверки все еще не работает должным образом, аккуратно упакуйте его (если возможно, в оригинальную упаковку) и вышлите оплаченным почтовым отправлением в ближайший центр технического обслуживания Fluke. Приведите краткое описание возникшей проблемы. Компания Fluke НЕ несет ответственности за повреждение при пересылке.

Чтобы найти авторизованный сервисный центр, посетите сайт www.fluke.com.

### <span id="page-49-0"></span>*Технические характеристики*

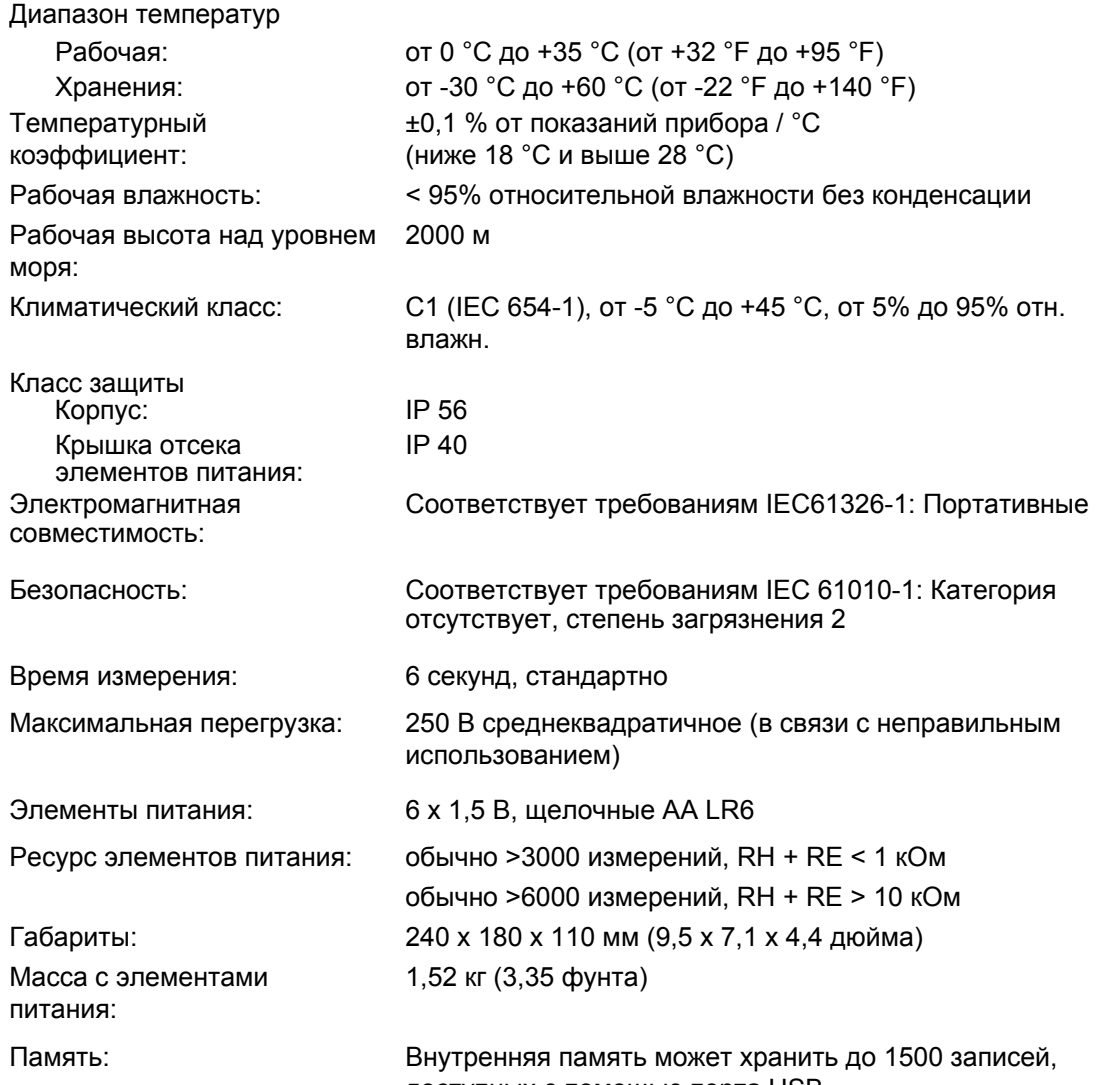

доступных с помощью порта USB

#### *Измерение напряжения помех постоянного и переменного* **(UST)** *тока*

Метод измерения: двухполупериодное выпрямление

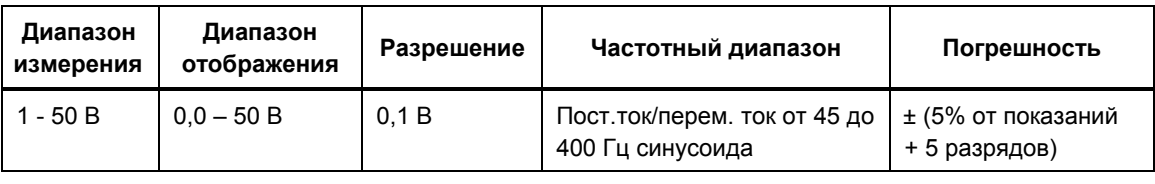

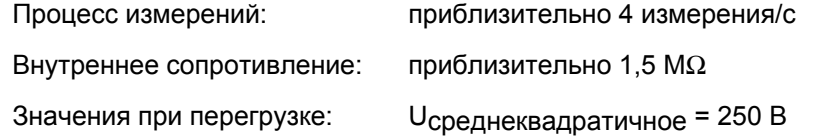

### <span id="page-50-0"></span>*Измерение частоты* **(FST)** *помех*

Метод измерения: Измерение периода колебания напряжения помех

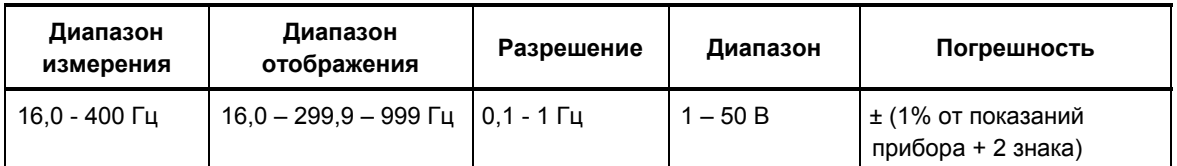

### *Сопротивление заземления* **(RE)**

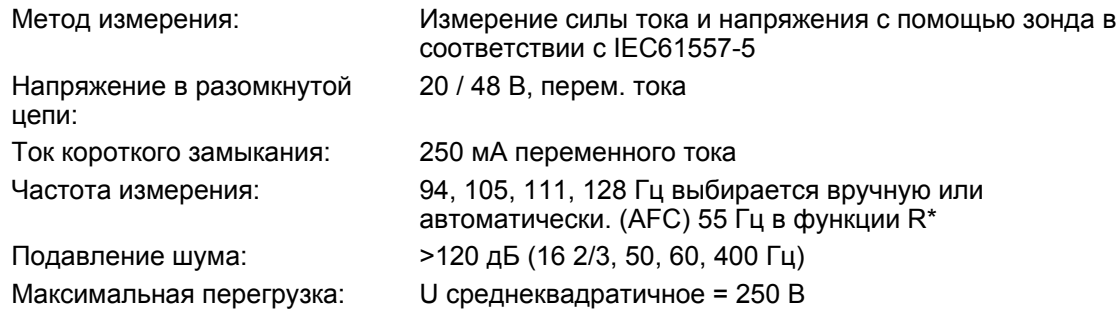

#### Таблица **9. Вычисление операционной погрешности9**

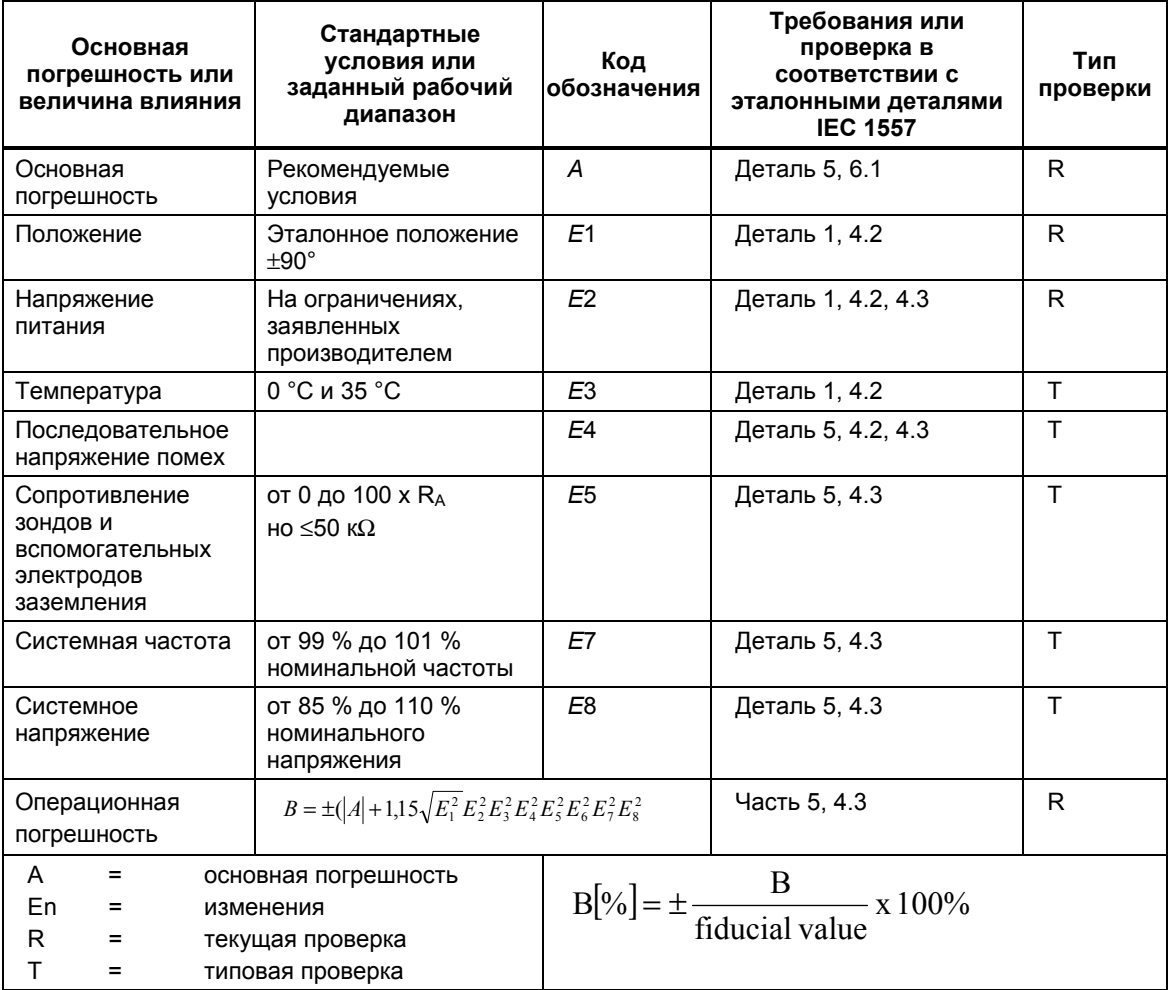

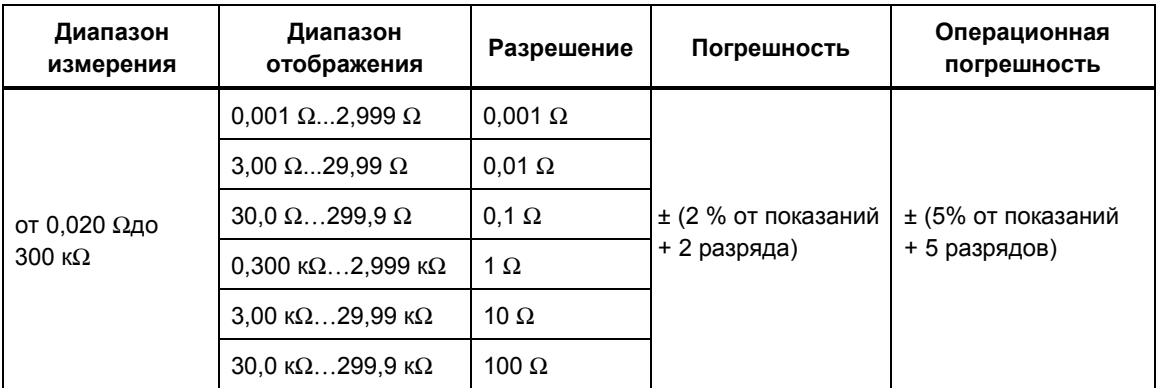

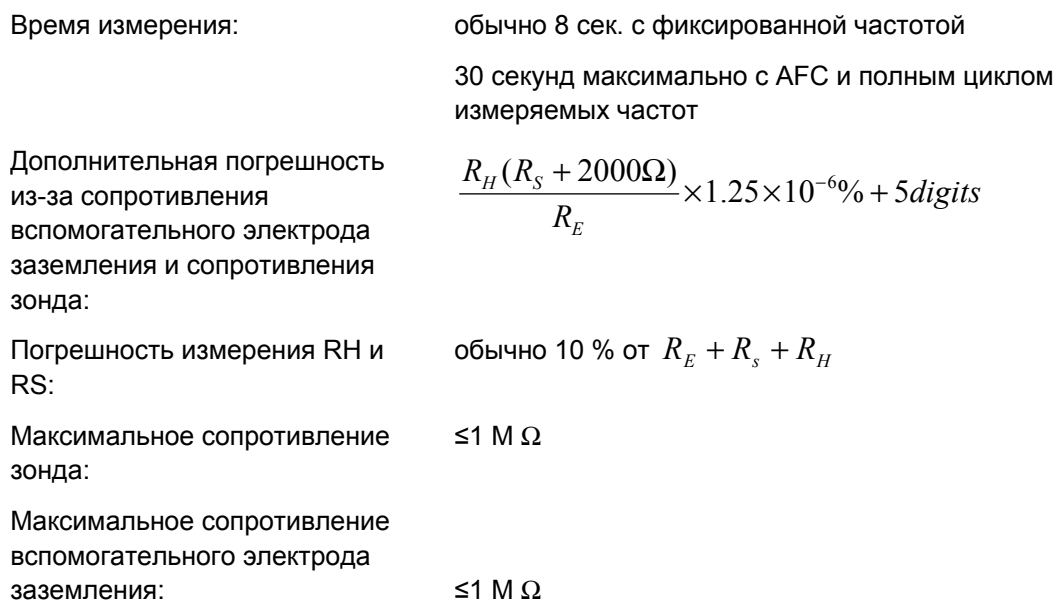

Если после измерения сопротивления зонда, вспомогательного электрода заземления и сопротивления заземления причиной погрешности измерения выше 30 % считаются влияющие условия, на дисплее отображается предупреждающий символ  $\triangle$  и предупреждение о том, что значения  $R_S$  или  $R_H$  являются слишком высокими.

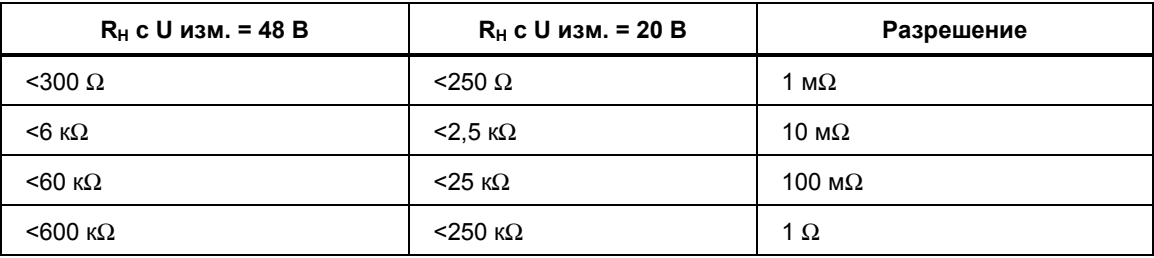

#### *Селективное (выборочное) измерение сопротивления заземления* **(RE)**

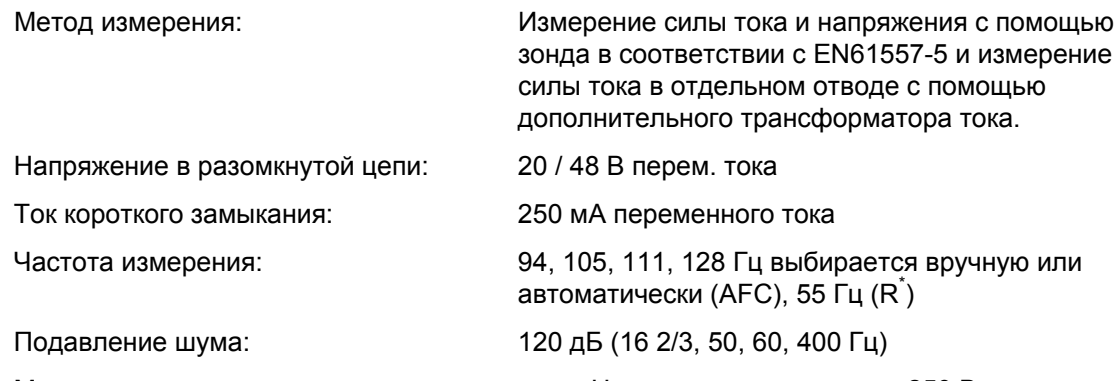

Максимальная перегрузка: макс. U среднеквадратичное = 250 В

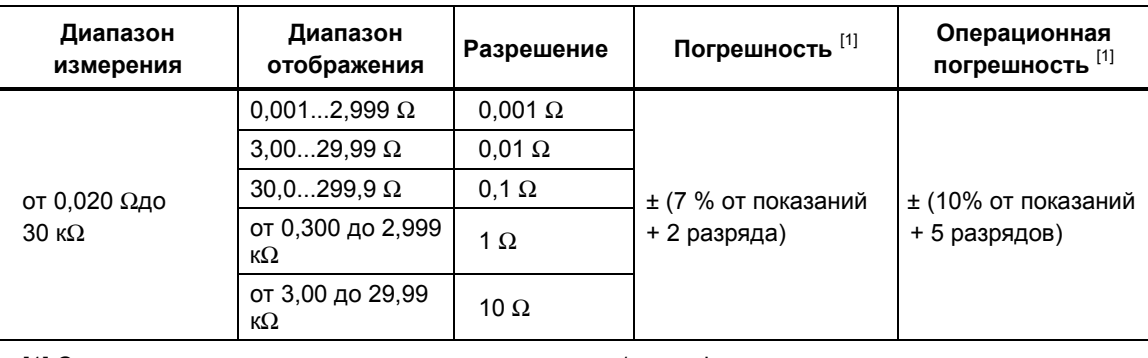

[1] С рекомендуемыми клещами для измерения тока / трансформаторами.

Дополнительная погрешность из-за стандартного сопротивления вспомогательного электрода заземления и сопротивления зонда:

Необходимо измерить минимальную

силу тока в отдельном отводе:

Максимальный ток помех через

$$
\frac{R_H (R_S + 2000 \Omega)}{R_{ETOTAL}} \times 1.25 \times 10^{-6}\% + 5 digits
$$

Погрешность измерения RH и RS: обычно 10% от  $R_{ETOTAL} + R_s + R_H$ 

Время измерения: обычно 8 сек. с фиксированной частотой 30 секунд макс. с AFC и полным циклом измеряемых частот

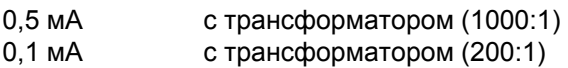

трансформатор: 3 A с трансформатором (1000:1)

### *Измерение сопротивления* **(R~)**

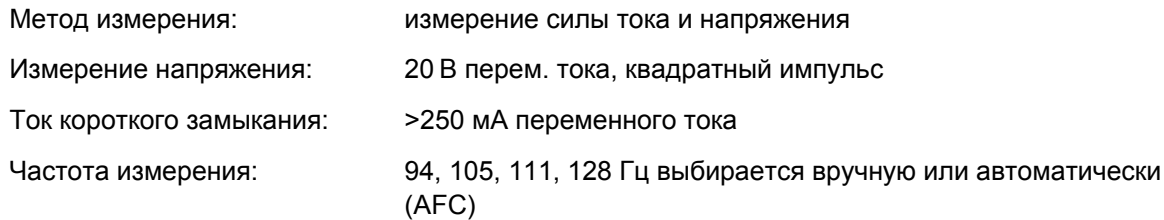

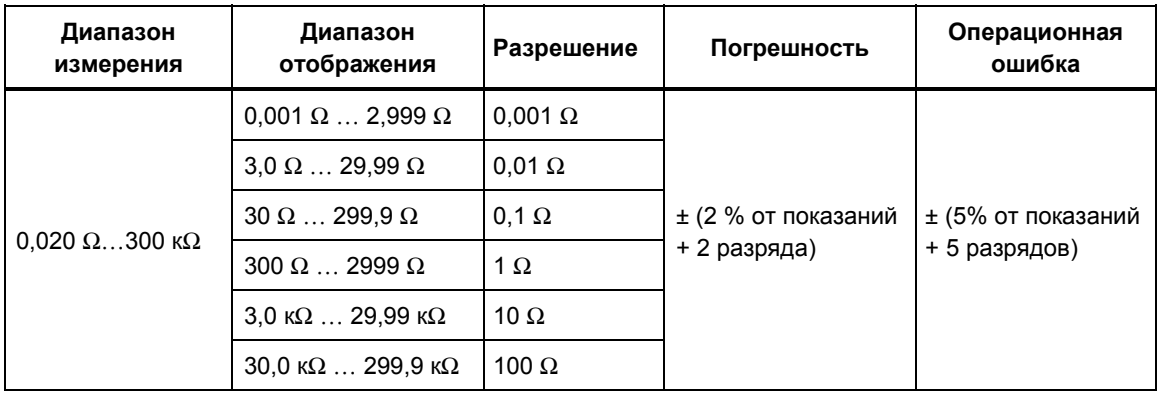

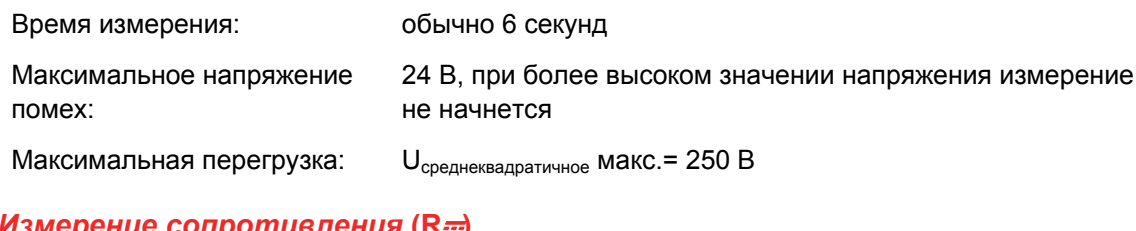

### *Измерение сопротивления* **(R)**

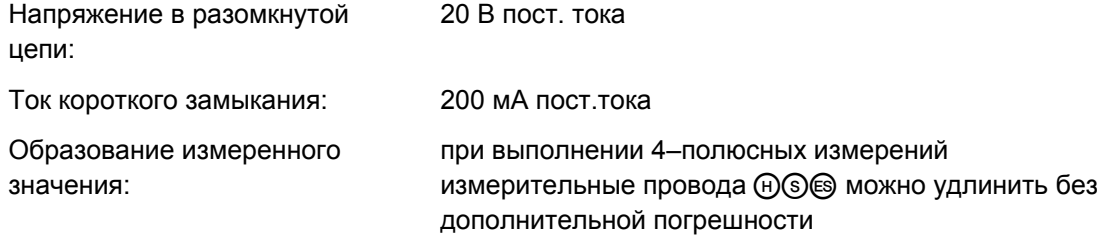

Сопротивление провода >1  $\Omega$   $\textcircled{\tiny{I}}$  может вызвать дополнительную погрешность 5 мΩ/Ω

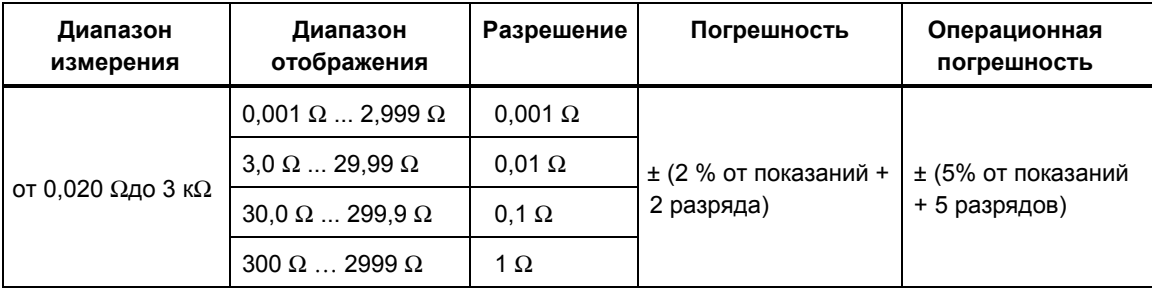

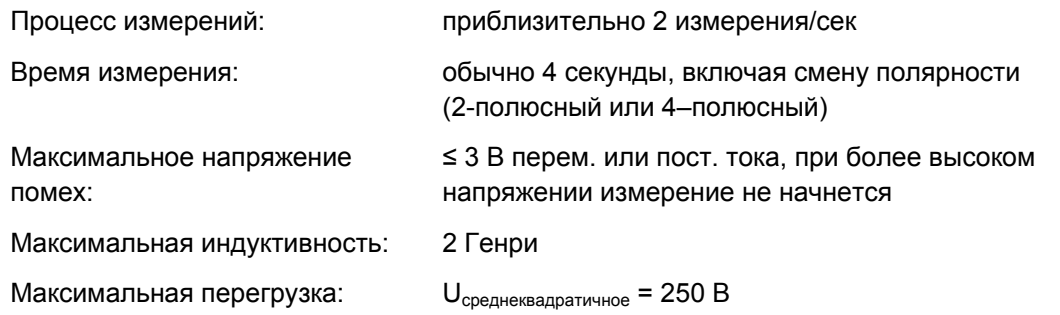

#### *Компенсация* сопротивления проводов (R<sub>K</sub>)

Компенсация сопротивления проводов ( $R_k$ ) может включаться на функциях  $R_E$  3-полюсная,  $R_E$  3-полюсная  $\blacktriangleright$ С,  $R \sim$  и  $R = 2$ -полюсная

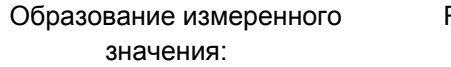

 $R_{\text{o}\tau\text{o}6}$ раженное =  $R_{\text{u}3}$ меренное -  $R_{\text{k}6}$ мпенсации

 $*$  Значение введенной установки R<sub>K</sub> = 0,000  $\Omega$  изменяется от 0,000 до 29,99 Ω путем регулировки во время настройки.

### *Безэлектродное измерение контура заземления* **()**

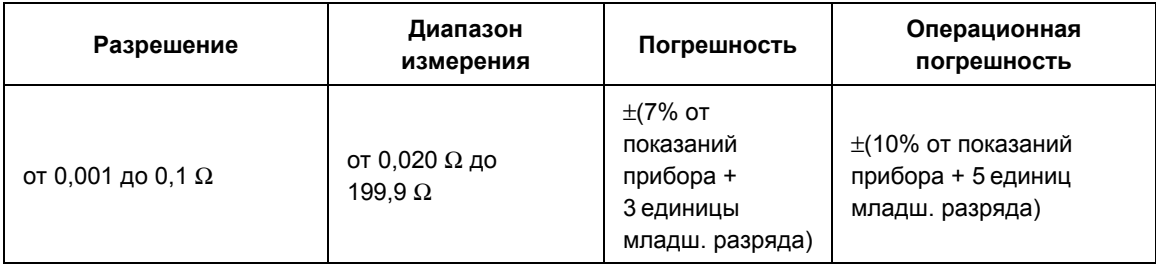

Принцип измерения: Безэлектродное измерение сопротивления в замкнутых контурах при помощи двух клещей для измерения тока

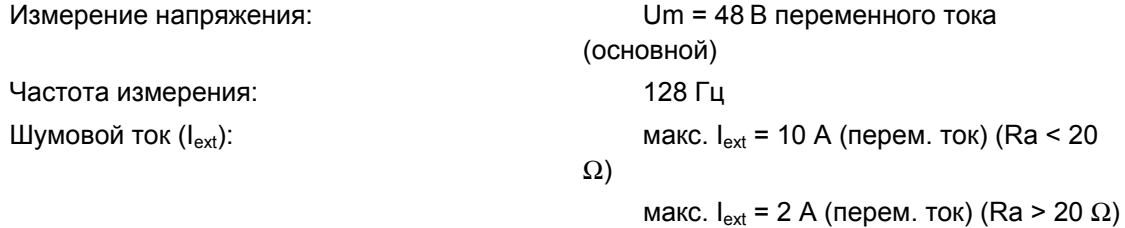

Данные о безэлектродном измерении контура заземления можно считать достоверными, только если измерения осуществлялись рекомендуемыми клещами для измерения тока на минимальном заданном расстоянии.